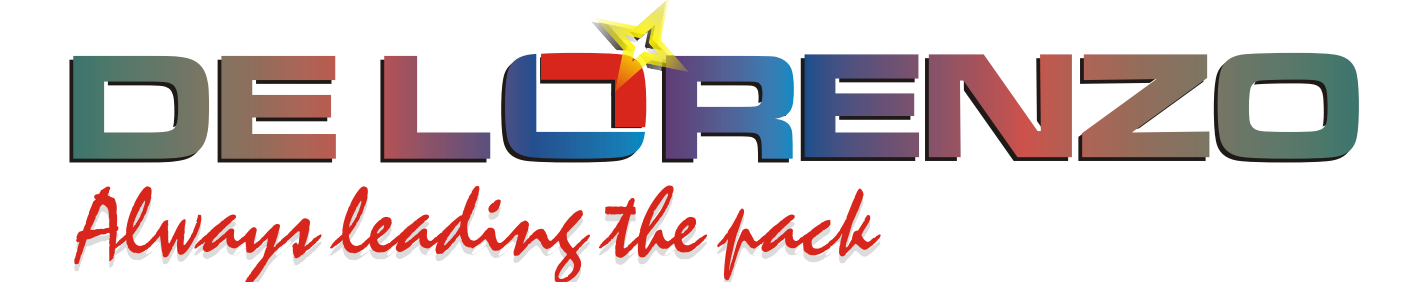

# **ENTRENADOR MODULAR DE ENERGIA SOLAR TERMICA**

# **DL THERMO-A**

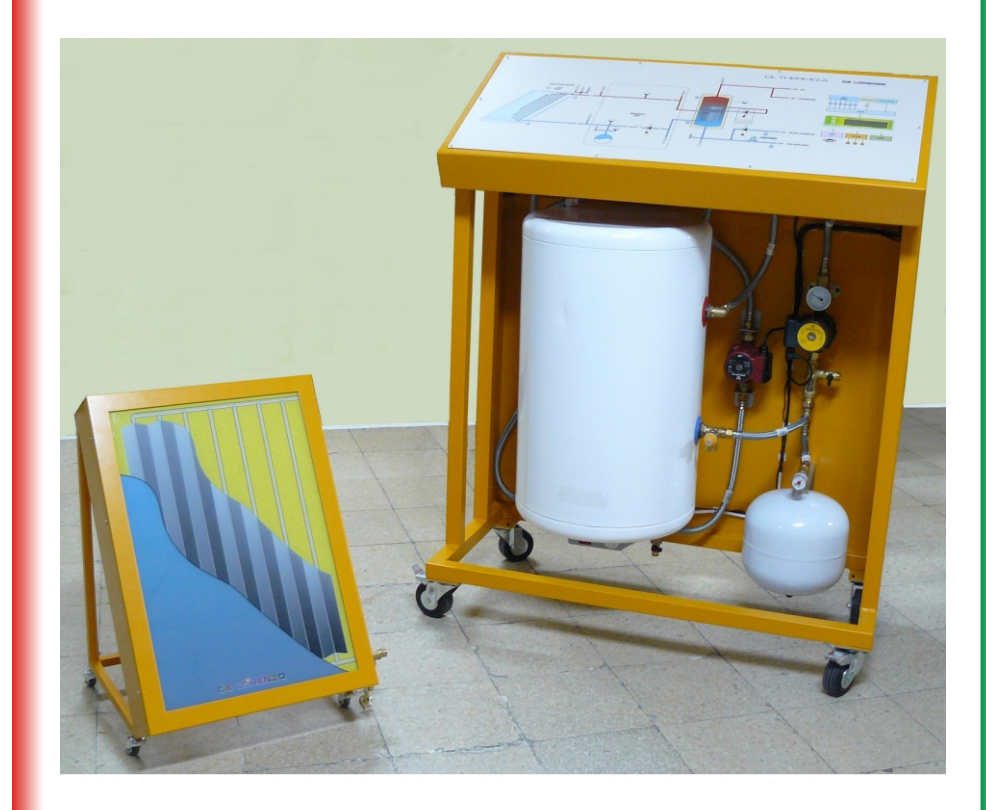

**DE LORENZO SpA V.le Romagna, 20 - 20089 Rozzano (MI) Italy Tel. ++39 02 8254551 - Fax ++39 02 8255181 Web site: www.delorenzoglobal.com - www.delorenzoenergy.com www.technical-education.it** 

# DE LUTERNIZO

# **INDICE DE CONTENIDO**

#### **Página**

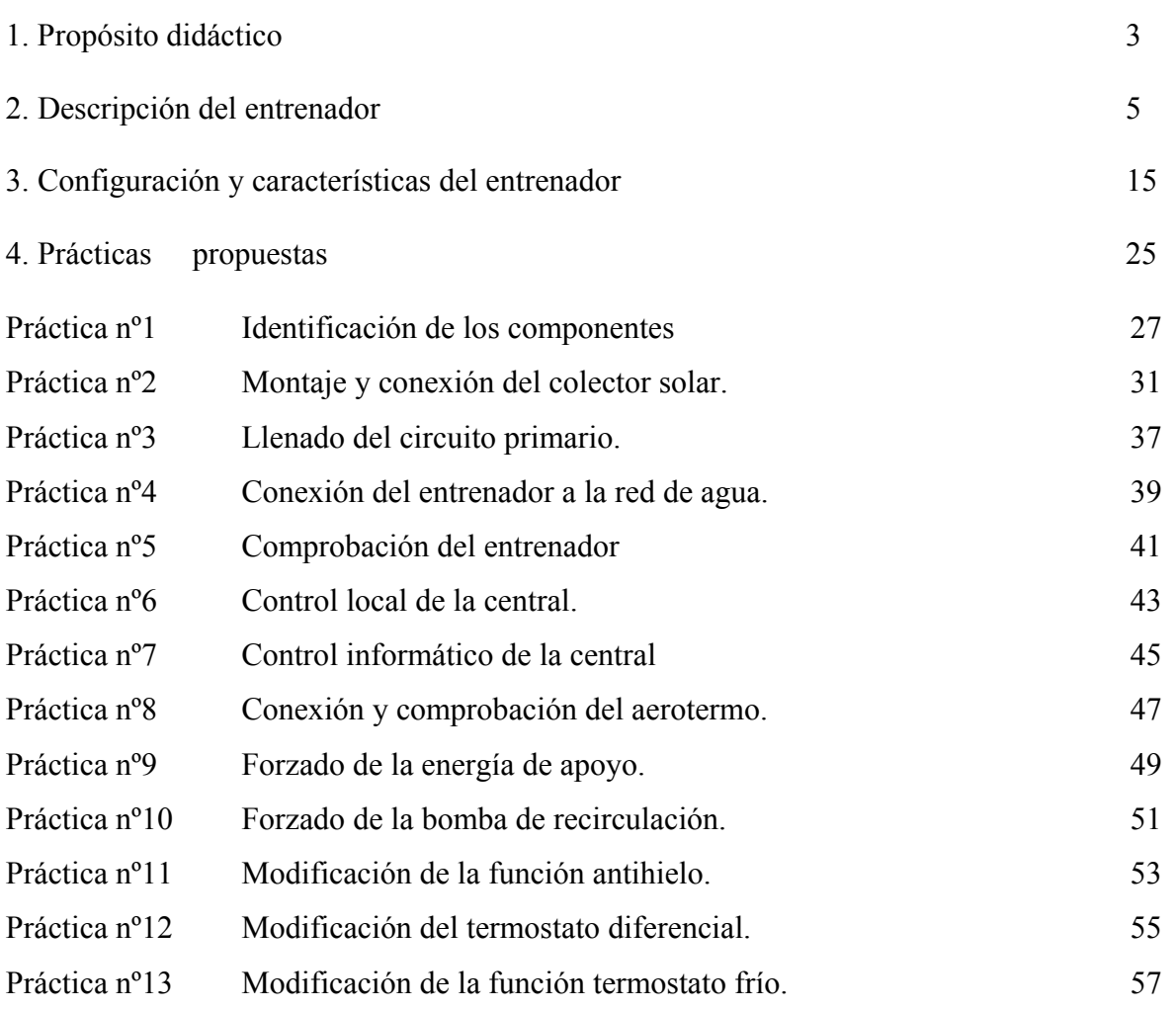

# **1. PROPÓSITO DIDÁCTICO**

DL THERMO-A es un sistema didáctico para experimentar el funcionamiento de las instalaciones solares térmicas destinadas a proporcionar ACS (agua caliente sanitaria), calefacción y servicios similares.

Incorpora lo necesario para tal propósito en unas condiciones de posición de los componentes diferente al de las instalaciones reales por criterios de accesibilidad durante las prácticas propuestas en este manual, y las que puedan añadir los docentes.

Su dotación de medios técnicos y soportes de información debe ser suficiente para permitir, al menos, las siguientes acciones de enseñanza-aprendizaje:

- Identificación de todos los componentes básicos de las instalaciones solares térmicas y asociación con su función.
- Interpretación de las características técnicas de los componentes.
- Aplicación de criterios de dimensionado de instalaciones solares térmicas.
- Montaje de instalaciones en las que intervengan algunas de las siguientes tareas:
	- Ensamblaje de materiales.
	- $\times$  Manipulación de tuberías sólidas y flexibles.
	- Soldadura de conductos de cobre o acero.
	- Conexiones eléctricas.
	- Llenado y vaciado de los circuitos hidráulicos primario y secundario.
	- Programación de una central de control electrónica.
	- Comprobación del estado de las instalaciones.
	- Aplicación de criterios de mantenimiento.
	- Confección de la memoria de las instalaciones realizadas.

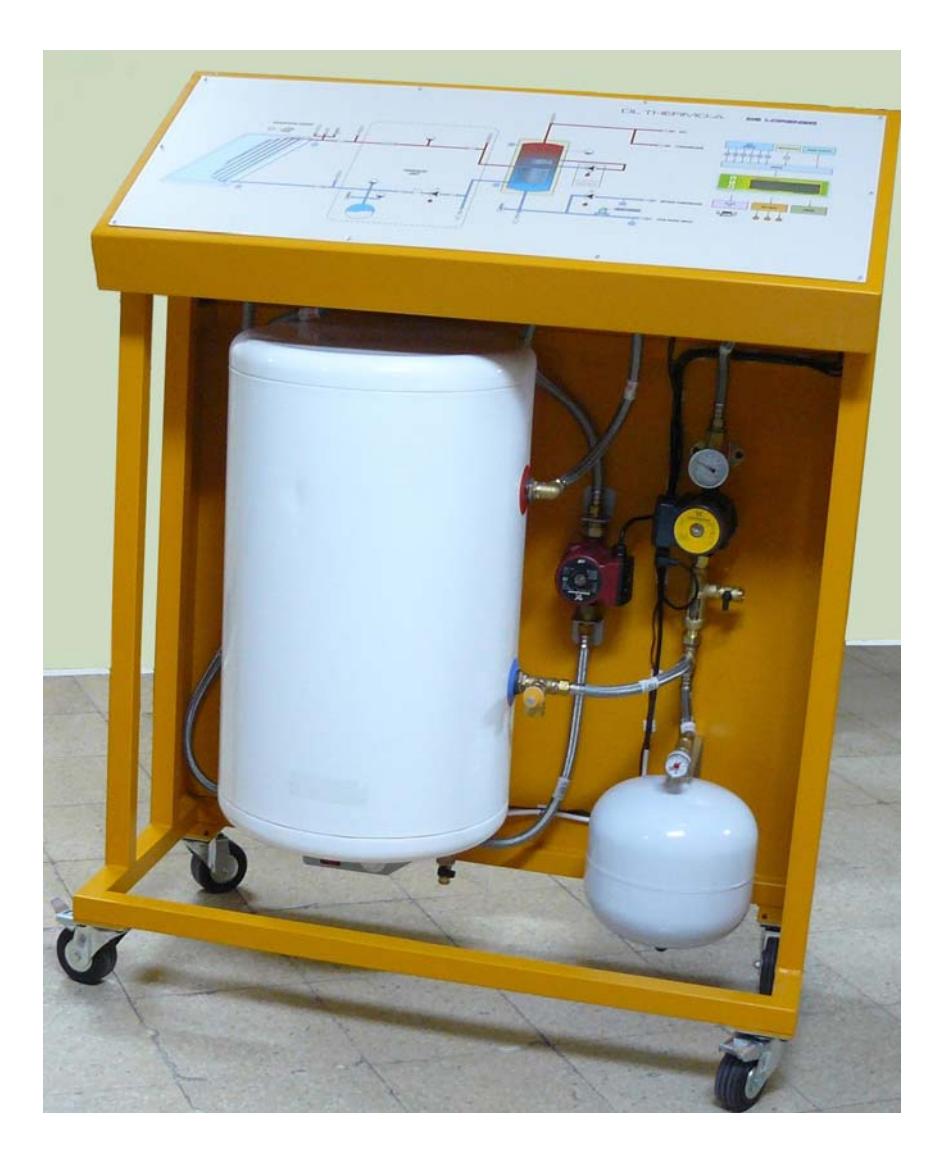

Fig. 1.1. Colector solar y consola de control y almacenamiento. El colector puede ser uno comercial o bien el simulador.

#### **1.1. SOPORTES DE INFORMACIÓN**

Los instaladores de energía solar térmica deben adquirir previamente conocimientos, al menos básicos, de la tecnología y de los materiales y criterios de dimensionado.

Para tal requerimiento, se proporciona con el entrenador un libro que recoge la teoría y la práctica de tales instalaciones.

El software de dimensionado que acompaña a tal libro, así como el de la central del entrenador, pueden aportar los conocimientos básicos para configurar y montar instalaciones.

# **2. DESCRIPCIÓN DEL ENTRENADOR**

El entrenador DL THERMO-A es un medio didáctico para experimentar el funcionamiento de las instalaciones del tipo forzado de energía solar térmica previstas para aportar agua caliente sanitaria (ACS) y calefacción.

Se suministran con el entrenador todos los componentes para configurar una instalación para proporcionar ACS y calefacción, excepto los conductos de unión con la consola cuando se emplea un colector solar comercial, no el simulador Termotec-100.

Los docentes deben determinar el lugar de ubicación del colector solar comercial, si se emplea esa opción, y el modo de unión con el resto, que puede hacerse con conductos rígidos o flexibles, tal como se indica a continuación.

#### **2.1 . UNIDADES QUE LO COMPONEN**

El entrenador básico está compuesto por tres unidades que se pueden unir a través de conductos rígidos o flexibles. La figura 2.1 muestra su disposición:

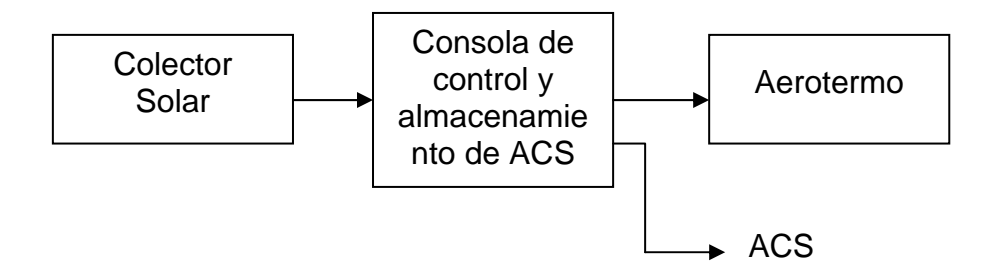

Fig. 2.1. Configuración del entrenador

#### **2.1.1. Colector solar**

El colector solar es el dispositivo de captación de la energía del sol para elevar la temperatura del líquido que circula por los tubos metálicos de su interior. Dos racores externos permiten unir el colector con la consola de control, en la que está dispuesta la bomba de circulación, formando con ello el denominado circuito primario. El líquido en circulación es agua con un componente anticongelante.

Uno de los racores laterales del colector solar se emplea para la entrada del agua fría del circuito forzado y el otro para la salida del agua caliente, racor este último en el que se deben instalar los siguientes componentes:

Purgador automático. Válvula de llenado. Válvula de seguridad.

Se incorporarán así mismo a los racores de entrada y salida del agua del colector dos sensores de temperatura con conexión a la central de control. En el entrenador está prevista tal función, por lo que se suministran los indicados sensores y sus accesorios.

La condición de instalación eventual del sistema, a diferencia de las fijas con aplicación en los hogares y similares, ha dado lugar a dos características excepcionales de montaje, que son:

Unión con el sistema de control y almacenamiento a través de conductos flexibles, los cuales se pueden desunir fácilmente después de las prácticas.

Panel montado sobre un soporte metálico para facilitar la tarea de ubicación durante las prácticas.

Tales condiciones dan lugar a la instalación de válvulas de corte en los dos extremos de cada conducto para evitar el derrame del líquido del circuito primario.

Como complemento a lo indicado, se ha dispuesto en el equipo un sensor para medir la irradiación solar, lo que es imprescindible para calcular en la central la energía aportada por el sistema. Tal sensor se puede instalar cerca del colector solar y se une a la consola a través de un cable paralelo.

A modo de resumen, la unión del colector solar con la consola requiere las siguientes conexiones:

Conexión hidráulica de ida y retorno (agua caliente y retorno).

Conexión de dos sensores de temperatura dispuestos en el lado caliente (S1) y frío (S6).

Conexión de un sensor de irradiación del sol (S12).

#### **Tipo de panel solar a emplear**

Para facilitar el empleo del entrenador tanto en los centros con posibilidad de instalar los paneles solares de modo convencional, en el exterior, como los que no la tengan, los usuarios de este equipo didáctico pueden optar entre dos posibles dotaciones: un panel comercial con soporte para suelo plano o inclinado —a elegir—, o bien el simulador Termotec-100. Ambos son descritos a continuación.

**Panel solar comercial.** Corresponde a un panel térmico comercial de tipo plano con las siguientes características:

Superficie:  $2m^2$ Presión de servicio: entre 3 y 6 bar Caudal nominal: 50-300 l/min Absorbedor: cobre selectivo Factor de conversión: Aprox 90%

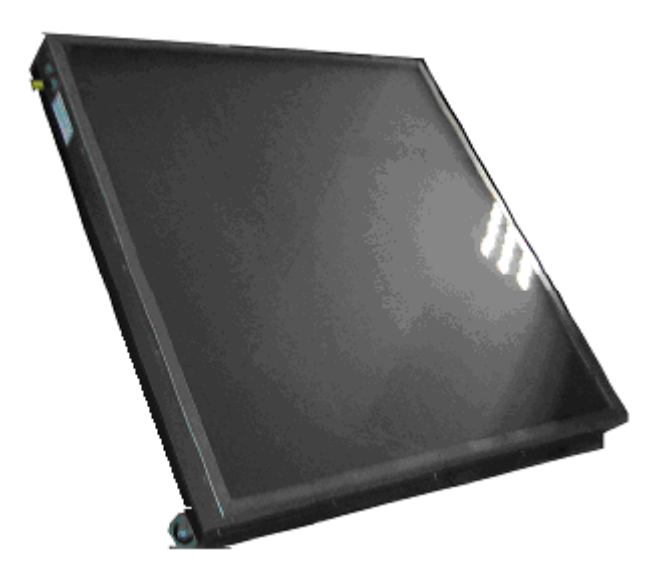

Fig. 2.2. Colector térmico. Este componente puede cambiar de aspecto por razones del mercado

# **DE LUTENZO** DL THERMO-A

**Simulador de panel térmic.** Corresponde a un simulador para poder llevar a cabo las prácticas en el aula, sin intervención de la energía solar.

Está basado este simulador en un calefactor eléctrico para elevar la temperatura del agua fría de entrada en condiciones muy similares a las del panel comercial. Se alimenta con la tensión de red e incorpora protecciones de presión y temperatura, con desconexión ante alguna alteración.

Sus conductos de entrada y salida de agua y sus correspondientes componentes de control, permiten llevara a cabo en este equipo los mismos procedimientos que en el panel comercial. La figura 2.3 lo muestra.

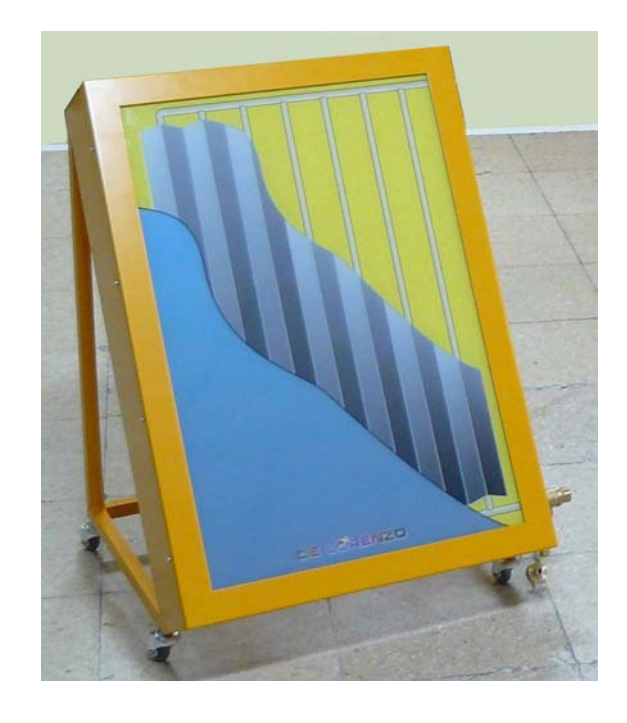

Fig.2.3. Simulador de panel solar TERMOTEC-100

#### **2.1.2 Consola de control**

La consola corresponde a la unidad central que alberga los componentes de control hidráulico y almacenamiento del agua caliente sanitaria (ACS), con conexión al agua fría de entrada, al colector solar y al aerotermo para la acción calefactora. La unión con los componentes citados se efectuará a través de conductos rígidos o flexibles, tal como se ha indicado en la introducción. El agua caliente sanitaria está disponible en las conexiones posteriores, la cual puede ser utilizada a criterio de los docentes.

La propuesta es emplearla como elemento calefactor, que es una de las aplicaciones solares térmicas.

Incorpora un amplio panel frontal con la serigrafía de la instalación y con elementos de señalización óptica de situaciones. La figura 2.4 muestra el equipo.

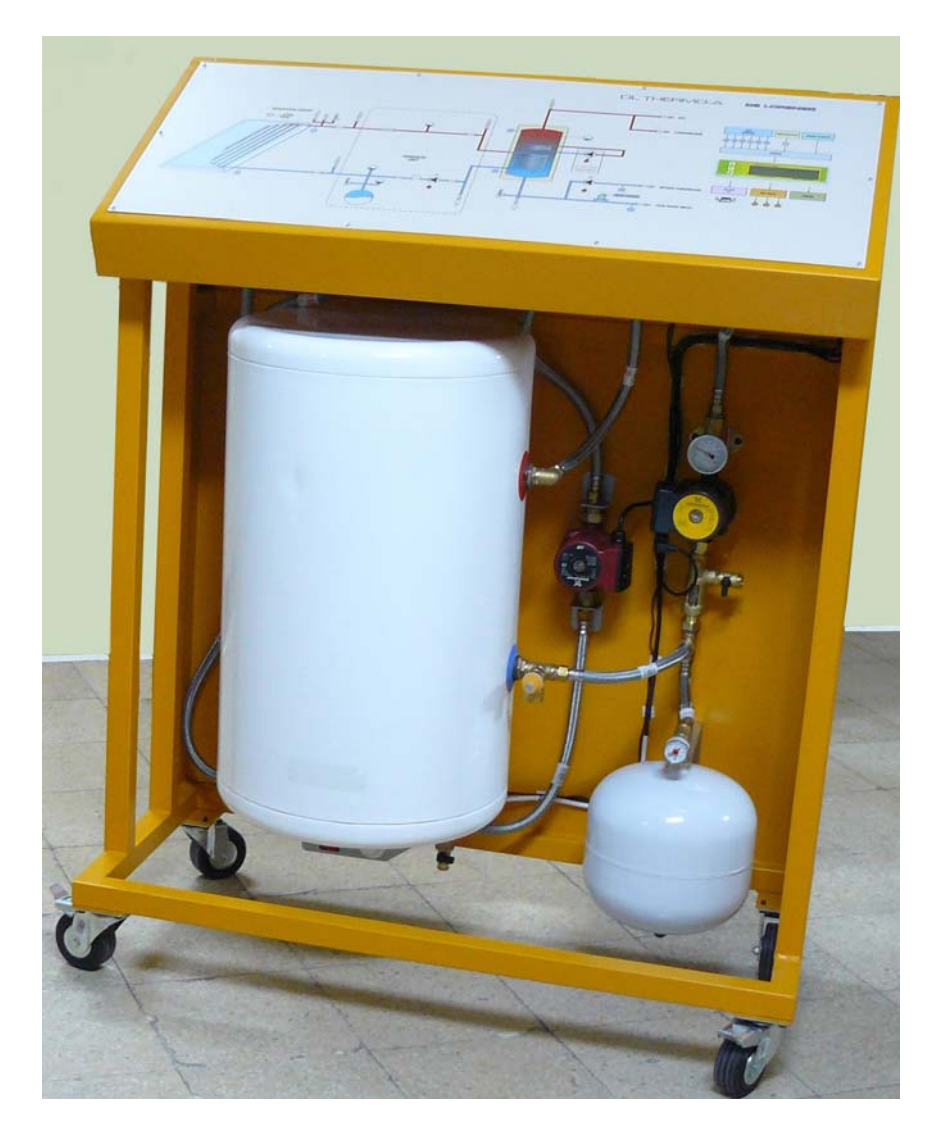

Fig. 2.4. Consola de control y almacenamiento de ACS.

Cinco son los grupos de componentes principales que incorpora la consola de control, cuya descripción es la siguiente:

**Llaves de corte** con conexión de 3/4" para entrada del agua fría de la red, para conexión de entrada y salida del colector solar, salida del agua caliente sanitaria (ACS) y entrada y salida para el aerotermo o similar.

Tales llaves están dispuestas en la parte posterior del equipo.

**Bombas de circulación** con la siguiente finalidad:

#### BOMBA DEL CIRCUITO PRIMARIO (B1)

Corresponde a la bomba clásica del sistema forzado. Es una bomba de circulación para el líquido del circuito primario que está controlada por la central electrónica de programación para arrancarla o pararla en función del gradiente de temperatura previsto, cuyos valores típicos son los siguientes:

Se pone en marcha cuando la temperatura de salida del líquido del circuito primario es superior a 6ºC a la del acumulador (temperatura diferencial). El citado valor puede ser modificado por programación.

Se para cuando tal diferencia está situada entre 2-4ºC (histéresis).

Para tal finalidad, la central recibe información de las temperaturas indicadas a través de las sondas instaladas en los componentes por los que transita el líquido.

Esta bomba, que corresponde al número 12 (sección **central hidráulica**) de la figura 3.1, está asociada al denominado circuito hidráulico, el cual se describe en los siguientes apartados.

#### BOMBA DEL CIRCUITO SECUNDARIO (B2)

La bomba del circuito secundario es la que impulsa el agua caliente sanitaria hacia los terminales de consumo.

 Se pone en funcionamiento esta bomba cuando se produce circulación del líquido como consecuencia de la demanda.

Corresponde al número 12 (**Recirculación**) de la figura 3.1, en la que se puede observar que está situada en el circuito de retorno.

#### BOMBA DEL CIRCUITO DE APOYO (B3)

Para esta aplicación se ha simulado una bomba para impulsar el circuito de apoyo, que en el entrenador es eléctrico, a diferencia del basado en un calentador de gas o similar externo que se emplea en las instalaciones reales.

**Central hidráulica.** Es la unidad de control del circuito primario del sistema. Está compuesta básicamente esta unidad por cuatro grupos de componentes, que son los siguientes:

- Bomba de circulación.
- Purgador de aire.
- Válvulas de seguridad, antirretorno, paso, llenado, etc.
- Medidores de presión y de temperatura.

**Bomba de circulación**, tal como se ha indicado anteriormente.

**Vaso de expansión**, el cual es empleado para mantener la presión del líquido del circuito primario ante cambios motivados por las diferencias de temperaturas. Su posición en el diagrama 3.1 es el 11.

**Grupo de válvulas de corte**, antiretorno, de seguridad, etc.

**Grupo de instrumentos de temperatura y presión** a efectos de control del sistema.

**Interacumulador.** El necesario aislamiento de los líquidos de los circuitos primario y secundario se lleva a cabo en las instalaciones solares mediante alguno de estos dos procedimientos:

- Instalando un intercambiador térmico entre el líquido procedente del colector solar y la entrada del acumulador. Por razones obvias, el grupo hidráulico, con su bomba de circulación, se sitúa en el circuito primario.
- Empleando un interacumulador, el cual incorpora el intercambiador térmico en dos posibles configuraciones:
	- a) Con doble depósito como medio de aislamiento entre los líquidos de los circuitos primario y secundario.
	- b) Con un serpentín como medio de aislamiento.

El interacumulador incorporado en el entrenador THERMO-A es del tipo de serpentín. (Ver figura 3.1).

El líquido procedente del colector solar entra en el serpentín inferior y el del secundario circula por el cuerpo del depósito. Se produce así en su interior un efecto de transferencia térmica entre el líquido caliente procedente del colector y el agua fría de la red que entra.

Como complemento, el interacumulador instalado en el entrenador incorpora una resistencia eléctrica para el denominado circuito de apoyo, esto es para ayudar a calentar el agua cuando el colector solar, por razones de climatología, no puede conseguir por si solo la temperatura deseada. Tal componente se puede observar en la figura 3.1, punto 14.

Nota: Este procedimiento de apoyo energético está prohibido en algunos países, lo que obliga al instalador a consultar la normativa vigente de su zona. No obstante, se emplea aquí sólo como propósito didáctico, para evitar la incorporación de una caldera auxiliar o similar, lo que complicaría enormemente la configuración del entrenador.

Así, solo con el indicado propósito didáctico, cuando el colector solar no puede satisfacer la demanda, la central electrónica de control activa la resistencia interna en el interacumulador, supliendo el sistema de apoyo indicado en el cuadro sinóptico del equipo como caldera o similar (punto 14).

**Central electrónica de control diferencial.** Las bombas de circulación de los circuitos primario y secundario y la resistencia de apoyo energético del interacumulador están gobernadas en cuanto a los procesos de arranque/parada por una central electrónica que recibe información de temperatura de los sensores dispuestos en los puntos fundamentales por los que transita el líquido.

El control más básico para tal función es el termostato diferencial, en el que se programa el gradiente de temperatura necesario para arrancar o parar la bomba del circuito primario, y el más avanzado en una central basada en un microcontrolador con múltiples entradas de sensores y salidas de activación para bombas y circuito de apoyo y con conexión al PC para las tareas de gestión. La que incorpora el entrenador es de este último tipo. Sus entradas y salidas fundamentales son las siguientes, referidas a la figura 3.1.

#### **ENTRADAS**

Las entradas corresponden a sensores de temperatura y de irradiación solar dispuestos en los siguientes puntos:

- S1 = Temperatura del agua caliente del colector solar.
- S2 = Temperatura del agua del interacumulador en el lado frío (inferior).
- S3 = Temperatura del agua del interacumulador en el lado caliente (superior).
- S4 = Temperatura del ACS en el conducto de retorno.
- S5 = Temperatura del agua fría de entrada.
- S6= Temperatura de entrada del colector solar.
- S12 = Sensor de la irradiación del sol, para indicar su valor en  $W/m^2$ .

Los sensores de temperatura S1-S6 empleados son del tipo resistencia NTC, los cuales están introducidos en el líquido a través de vainas metálicas. Sus variaciones de resistencia eléctrica son proporcionales a las de la temperatura del líquido, magnitudes estas que son las que procesa la central para las acciones de arranque/parada de las bombas y similares.

El sensor S12 es una aplicación especial, ya que corresponde a una fotocélula con un filtro óptico para medir la irradiación solar.

Está destinado este último a facilitar ese parámetro a la central para que ésta pueda hacer cálculos energéticos del sistema, cuyos valores dependen de la energía solar recibida.

#### **SALIDAS**

La central electrónica tiene tres salidas para el control de los siguientes componentes:

Arranque/parada da la bomba de circulación del circuito primario en correspondencia con las temperaturas del colector solar y del acumulador.

Arranque/parada de la bomba del circuito secundario en función de la temperatura del ACS.

Activación/desactivación del circuito eléctrico de apoyo (resistencia eléctrica en el TERMOTEC-220) del interacumulador en correspondencia con la temperatura mínima programada.

La central de control recibe datos de temperatura de los sensores indicados e información para programar sus parámetros desde el teclado local o a través de un puerto serie con conexión a un PC. Un software específico permite el dialogo entre ambos equipos. Su visualizador alfanumérico local da información de las situaciones, por ejemplo de la temperatura del punto seleccionado, del gradiente de temperatura previsto, de los dispositivos activados, etc.

#### **2.1.3. Aerotermo**

La salida de ACS a través de una válvula de corte del pupitre de control, puede ser conducida a diferentes aplicaciones. Por ejemplo:

Para el consumo de ACS.

Para un aerotermo destinado a dar servicio de calefacción mediante radiación de calor al ambiente.

Para una instalación de suelo radiante que proporcione climatización por radiación, a diferencia del sistema de convección de los radiadores tradicionales.

El entrenador incorpora como dotación un aerótermo para dar aplicación al ACS, ya que el consumo de esta para los usos cotidianos se hace difícil en el aula.

El aerotermo, como elemento difusor de calor, está compuesto por cuatro componentes, que son los siguientes:

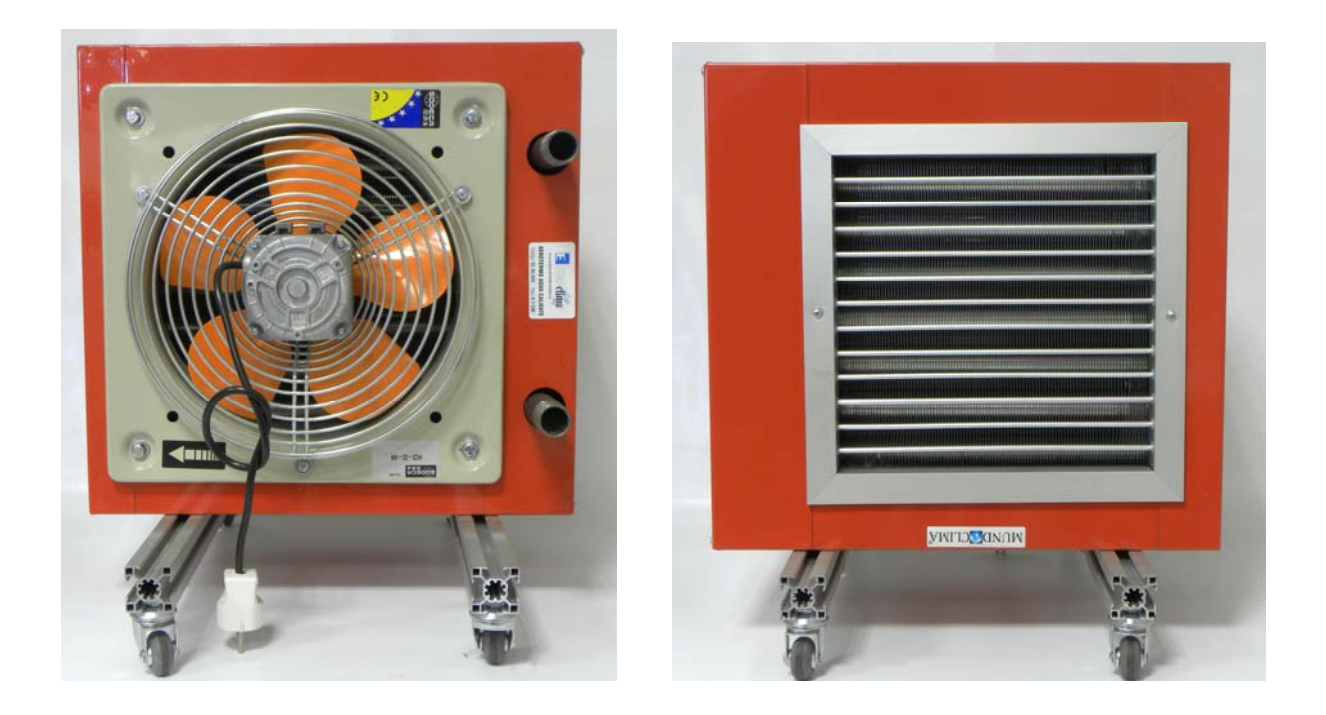

Fig. 2.5. Configuración del aerotermo

**Motor eléctrico**, cuyo eje mueve el difusor de aire caliente.

**Batería**, que corresponde a los conductos por los que circula el agua caliente, a modo de un radiador.

**Ventilador**, como sistema de aspas acoplado al motor.

**Difusor de aire**, que corresponde a una rejilla de difusión de aire caliente.

Las especificaciones que definen el aerotermo son el rendimiento térmico, la presión máxima que puede soportar y la temperatura de salida del aire caliente, en cuyo cálculo intervienen dos factores:

 $Q(m^3/h)$  = Capacidad de aire en condiciones estándar.

 $R(Kcal/h) =$ Rendimiento energético.

El aerotermo requiere la indicada conducción de ACS y su retorno y alimentación eléctrica para su motor.

Está montado en un sistema rodante para facilitar su desplazamiento por el aula. No obstante, se pueden desmontar con facilidad sus ruedas para instalarlo en una posición fija.

# **3. CONFIGURACIÓN Y CARACTERÍSTICAS DEL ENTRENADOR**

En el siguiente apartado se especifican los componentes instalados en el entrenador, así como sus características.

#### **3.1. COMPOSICIÓN GENERAL DEL ENTRENADOR**

El entrenador DL THERMO-A se puede considerar a efectos didácticos formado por cinco secciones, que son:

Panel frontal. Cuadro sinóptico superior que reproduce el esquema de conexionado del equipo, tal como se puede observar en la figura 3.1.

Es de destacar dos aspectos básicos de tal cuadro:

Los pilotos dispuestos debajo de las bombas de circulación (B1 y B2) y del sistema de apoyo (B3) para dar información de estado, de tal modo que se encienden cuando entran en funcionamiento tales dispositivos.

La central electrónica (16) dispuesta en la parte derecha, la cual se puede programar mediante su teclado local o a través de un PC unido a un puerto serie RS-232. Su conector sub-D de 9 terminales está dispuesto debajo (17).

**Grupo de componentes.** Bajo el panel frontal indicado están dispuestos los componentes de control y almacenamiento, tales como:

Central hidráulica del circuito primario.

Interacumulador.

Válvulas y otros accesorios de control.

El sistema está bajo control de la central electrónica de regulación.

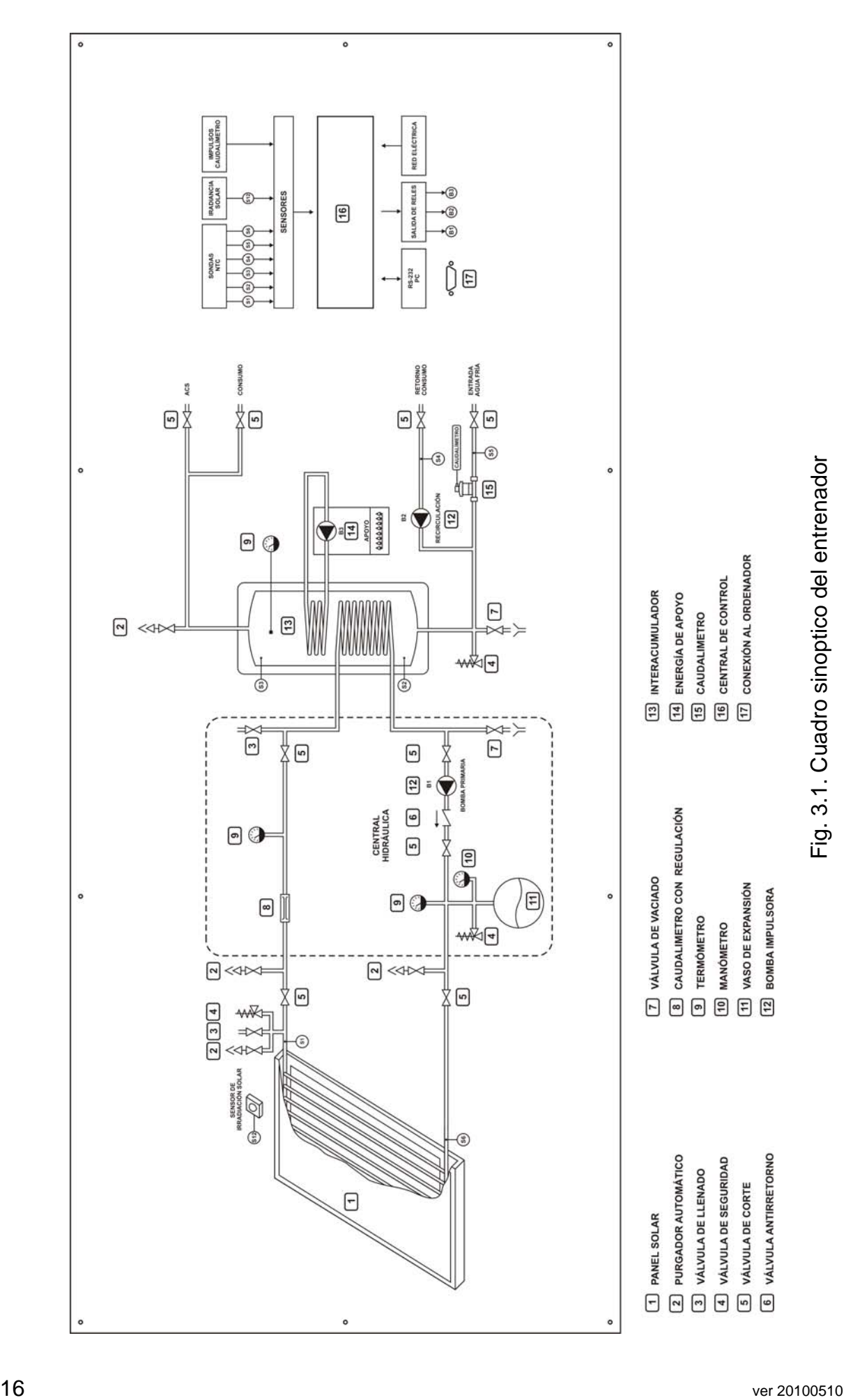

**Conexiones de la parte posterior.** Panel posterior en el que están dispuestas las conexiones de entrada y salida de agua fría y caliente, y otras, conforme al siguiente detalle:

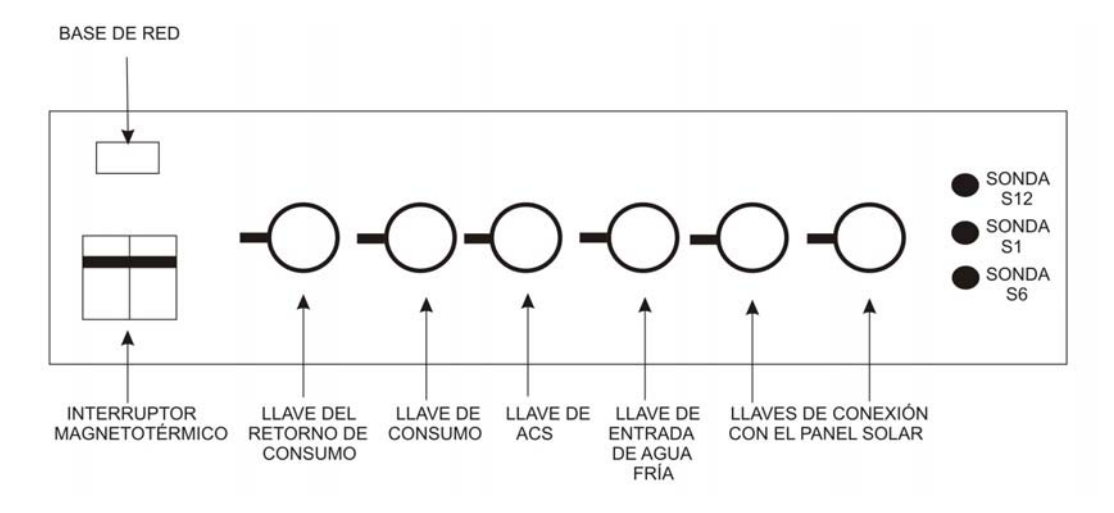

Fig. 3.2. Panel posterior del pupitre de control

Este panel puede ser dividido a efectos operativos en tres secciones, que son:

Alimentación eléctrica, compuesta por el interruptor magneto térmico y la base de entrada de la red.

Llaves de cierre de entrada y salida de agua, con conexiones de 3/4".

Conjunto de conectores hembra de entrada para sensores con la siguiente finalidad:

- S1 = Sensor de temperatura del agua caliente del colector.
- S6 = Sensor de temperatura del agua fría del mismo colector.
- $S12 =$  Detector de la irradiación solar, cuya célula se debe situar en dirección al sol y en las proximidades del colector.

**Colector solar.** El colector solar a instalar y equipar se une al pupitre base a través de conductos flexibles o rígidos, tal como se ha indicado.

En las dos conexiones del colector es preciso instalar los componentes de control hidráulico y de temperatura (sensores) que se citan en las prácticas con anterioridad o su unión con el pupitre.

**Aerotermo.** Equipo de calefacción empleado con el entrenador para darle utilidad práctica. Sus detalles de conexión están recogidos en el capítulo dedicado a las prácticas.

#### **3.2 CARACTERÍSTICAS DE LOS COMPONENTES PRINCIPALES**

#### **3.2.1. Colector solar**

El colector solar es del tipo plano, con una superficie aproximada de 2 m<sup>2</sup>.

Incorpora un conjunto de anclaje metálico de fijación. Se le ha incorporado, así mismo, como dotación, un purgador y elementos asociados, sensores de temperatura, etc. que son necesarios para poder unirlo con el pupitre de control. No se han incorporado los conductos de unión, cuya longitud y tipo serán diferentes en cada centro educativo por razones de criterio de los docentes y de las instalaciones.

Si se suministra el líquido del circuito primario, el cual se empleará para llenar su circuito.

Las características de este componente son las siguientes:

Superficie:  $2.12 \text{ m}^2$ .

Dimensiones: 1000x2125x9 mm.

Absorción: 95%.

Capacidad: 2 litros.

Presión de trabajo: 6 bar

Conexiones: 22 mm. (dos en la inferior y otras dos en la superior).

#### **3.2.2. Composición de la central electrónica**

La central electrónica incorporada es de amplias prestaciones y puede ser programada mediante su teclado local o a través de un PC unido a ella a través de un puerto RS-232.

Los datos de situaciones pueden observarse en su pantalla LCD de dos líneas de 16 caracteres o en la del sistema informático, cuyo software permite un análisis detallado del funcionamiento y la obtención de históricos de consumo, energía captada y consumida, etc.

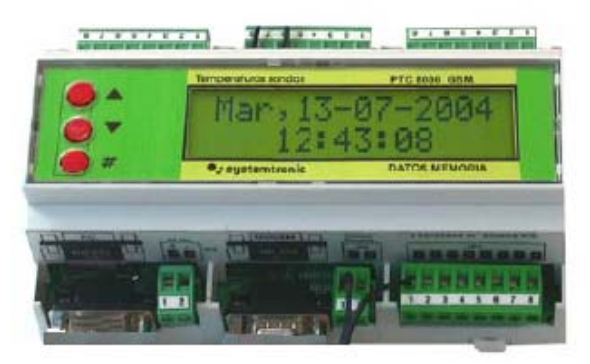

Fig. 3.3. Central electrónica de control

En el DL THERMO-A, esta central tiene conectados siete sensores, que son:

6 (S1-S6) resistencias NTC para dar información de temperatura en otras tantas posiciones.

1 Célula (S12) para dar información al sistema de la irradiación solar captada. Tal célula se situará sobre el colector solar o en sus proximidades.

Proporciona, así mismo, tres salidas con los siguientes destinos:

La bomba de circulación del circuito primario (6).

La del circuito secundario (6).

El sistema de apoyo (14).

Para esta última aplicación, el relé correspondiente de salida de la central activa a otro externo de mayor potencia para alimentar la resistencia del sistema de apoyo.

El software suministrado es el SOLAR WEB, cuyo detalle se da en el Anexo II.

Se ha incluido en el software el cuadro sinóptico del entrenador, con indicación numérica de las temperaturas en los puntos en que las recogen los sensores S1-S6.

# DE LUTRENZO

Otras prestaciones a considerar de la central son las siguientes:

Reloj calendario de cristal de cuarzo, con batería para permitir efectuar apuntes de funcionamiento con fecha y hora.

Se puede, así mismo, programar tareas, por ejemplo las revisiones periódicas contra la legionela.

Memoria RAM con batería para guardar los datos un año en ausencia de alimentación de la red.

Posibilidad de conectarla a un módem GSM/GPRS para hacer llamadas a móviles.

Función "Datalogger" de temperaturas y contadores de energía.

Posibilidad de conectarle un caudalímetro para sus contadores de energía.

#### **3.2.3. Interacumulador**

Sistema de acumulación del agua caliente, con intercambiador térmico de tipo serpentín y resistencia eléctrica como medio de apoyo energético.

#### Especificaciones:

- Tipo: Vitrificado VF/T en vertical.
- Capacidad:80 litros

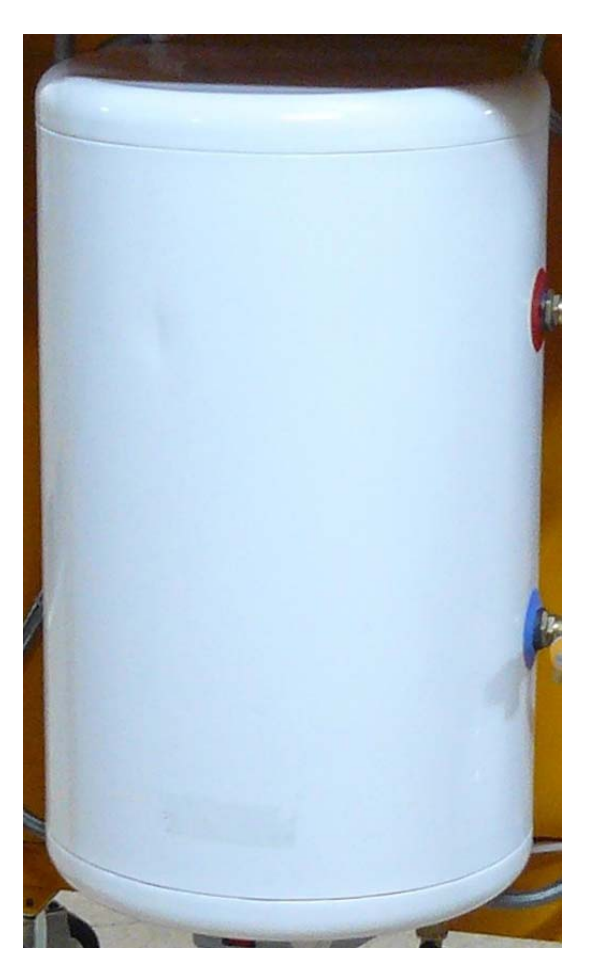

Fig. 3.4. Interacumulador

#### **3.2.4. Vaso de expansión**

Componente compensador de las variaciones de presión del líquido del circuito primario.

Especificaciones:

- Tipo: De membrana
- Capacidad: 10 litros
- Presión máxima: 10 bar

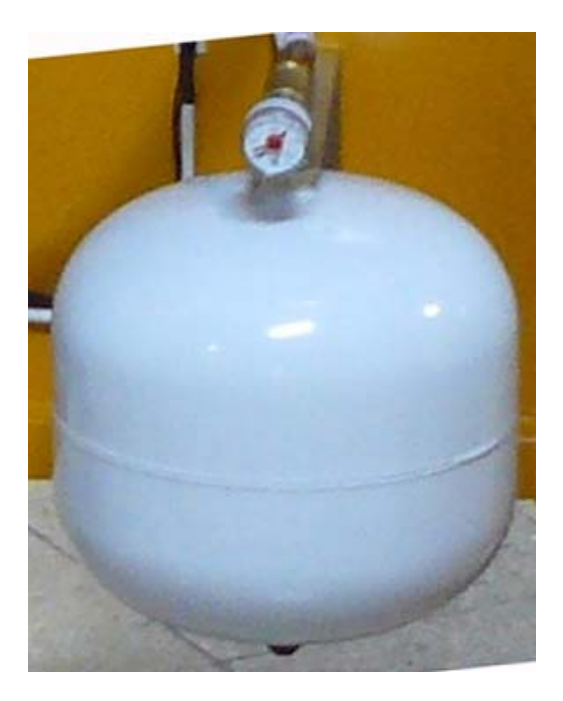

Fig. 3.5. Detalle del vaso de expansión

#### **3.2.5. Central hidráulica**

Circuito principal del sistema encargado de facilitar el control y la circulación del líquido del circuito primario. Está compuesta esta unidad por los siguientes componentes, tal como se puede observar en la figura 3.6.

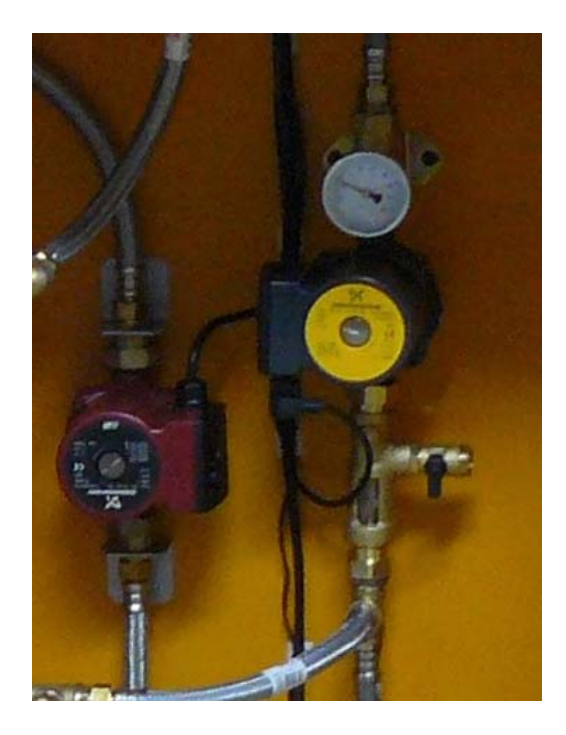

Fig. 3.6. Central hidráulica.

Nota: El aspecto de esta unidad puede cambiar por las variaciones introducidas por los fabricantes.

Bomba de circulación con válvulas antirretorno.

Termostatos para el agua (fría) y caliente.

Manómetro para medir la presión del líquido.

Llaves de llenado y vaciado.

En cuanto a sus especificaciones, estas son las siguientes:

Diámetro: DIN 20- $\frac{3}{4}$ ". Presión máxima: 6 bar. Temperatura máxima: 130ºC. Este conjunto puede verse en detalle en la figura 3.7, cuyos componentes son los siguientes:

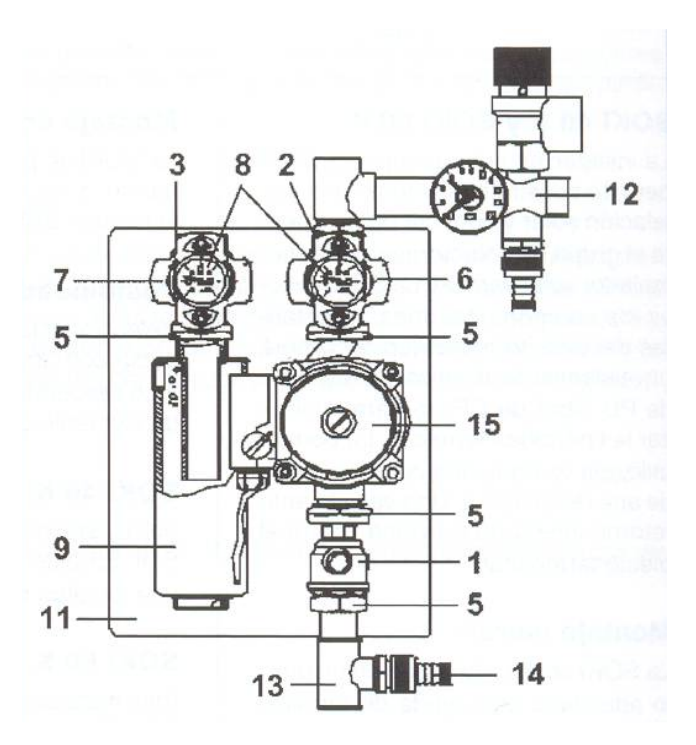

Fig. 3.7. Detalle de una central hidráulica.

- 1. Llave de paso.
- 2-3. Válvula antirretorno.
- 5. Enlace de conexión.
- 6. Termómetro del agua caliente.
- 7. Termómetro del agua fría.
- 8. Escalas de los instrumentos.
- 9. Purgador aire.
- 11. Carcasa.
- 12. Grupo de seguridad.
- 13. Accesorios de conexión.
- 14. Llave de llenado/vaciado.
- 15. Bomba de circulación.

#### **3.2.6. Bomba de circulación del circuito secundario**

Bomba de circulación (punto 6 de la figura 3.1) controlada por la central, como la del circuito primario.

La diferencia de temperatura entre los sensores S4 (ACS en el conducto de retorno) y S5 (agua fría de entrada) la pone en funcionamiento a través de la central.

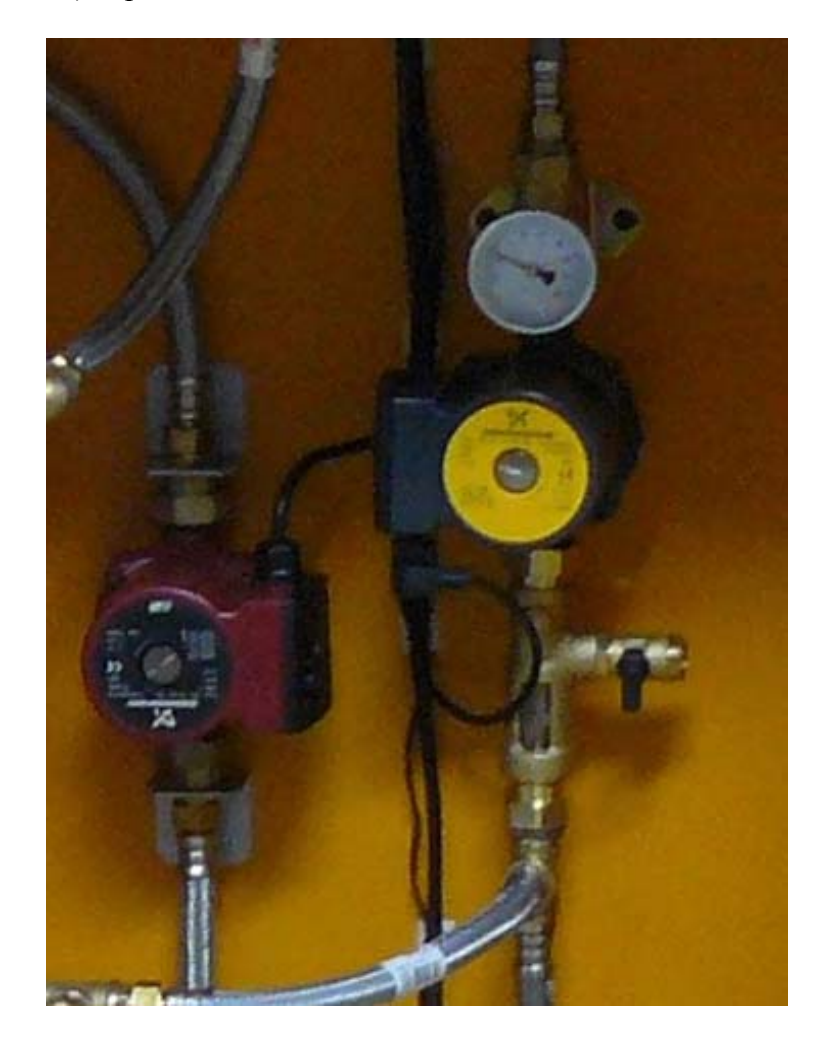

Fig. 3.8. Detalle de posición de la bomba de circulación del circuito secundario.

# **4. PRÁCTICAS PROPUESTAS**

### **4.1. INSTALACIÓN ELÉCTRICA PARA EL EQUIPO**

La condición de hidráulico y eléctrico del equipo requiere extremar las condiciones de protección ante posibles descargas eléctricas de las personas que lo manipulen.

Para ello es necesario que la instalación eléctrica de la que se tome suministro tenga toma de tierra en condiciones aceptables y esté protegida por un interruptor diferencial con una sensibilidad de corte no superior a 30 mA.

La base de red del equipo incorpora la necesaria conexión a su estructura metálica.

Si incorpora el equipo un interruptor magneto térmico como medio de protección ante sobre consumos, el cual se emplea a su vez como interruptor general.

Se alimenta el equipo con tensión de red.

#### **4.2. PRÁCTICAS**

Es este apartado se propone un conjunto de prácticas de aplicación para experimentar con ellas el funcionamiento de todos los componentes del sistema.

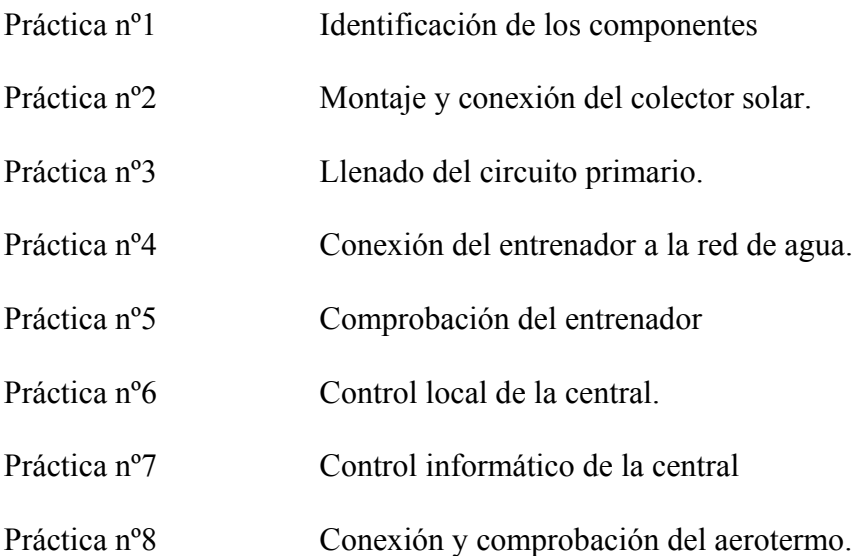

### **PRACTICA Nº 1 - IDENTIFICACIÓN DE LOS COMPONENTES**

#### **Finalidad:**

Identificar los módulos y componentes que configuran el sistema solar térmico y asociarlos con su función.

#### **Descripción:**

El entrenador se compone de tres subsistemas, que son los siguientes:

**Colector solar,** con sus accesorios correspondientes. Este puede ser un panel comercial o el simulador Solartec-100.

**Consola,** que corresponde a la estructura rodante en la que están instalados todos los componentes de control y acumulación.

**Aerotermo,** que corresponde al difusor de aire caliente a modo de calefactor para observar los efectos de la instalación térmica.

#### **Equipamiento necesario:**

#### **COLECTOR**

a) Identificar el colector solar térmico y llevar a cabo las siguientes acciones:

Identificar el sistema de sujeción del colector solar y asociarlo con su función.

Identificar los conductos de entrada y salida del líquido del colector (dos por cada lado).

Identificar su conjunto de componentes, que corresponde a los siguientes:

- 2 Tapones para los conductos no empleados del colector
- 1 Purgador automático
- 1 Válvula de seguridad
- 1 Valvula de llenado
- 2 Sensores de temperatura de tipo NTC y sus correspondientes vainas metálicas.
- 1 Sensor de la irradiación solar.

Si se emplea el simulador Solartec-100, identificar también su conexión a la res eléctrica y el interruptor de control con piloto. Ambos componentes están situados en la parte superior.

#### **PUPITRE O CONSOLA DE CONTROL**

b) Identificar la consola y llevar a cabo las siguientes acciones de localización y asociación con su función de los componentes que la integran:

El panel superior y en el la central electrónica, el diagrama de bloques de la instalación (cuadro sinóptico), los tres pilotos señalizadores de situación de las bombas y el conector sub-D para unión con un PC.

El panel posterior y en el las siguientes llaves con conexiones de 3/4" y otros componentes:

Llave de retorno de consumo.

 $\Rightarrow$  Llave de consumo.

Estas dos conexiones se pueden emplear para el aerotermo, el cual requiere, por razones obvias, circulación de agua.

 $\Rightarrow$  Llave de ACS.

Su conexión es la empleada para el consumo de agua caliente sanitaria.

 $\Rightarrow$  Llaves de conexión con el panel colector solar.

Para unión con el panel solar externo.

Estas conexiones tienen indicación de posición para el lado frío o retorno (parte inferior del panel) y caliente (parte superior).

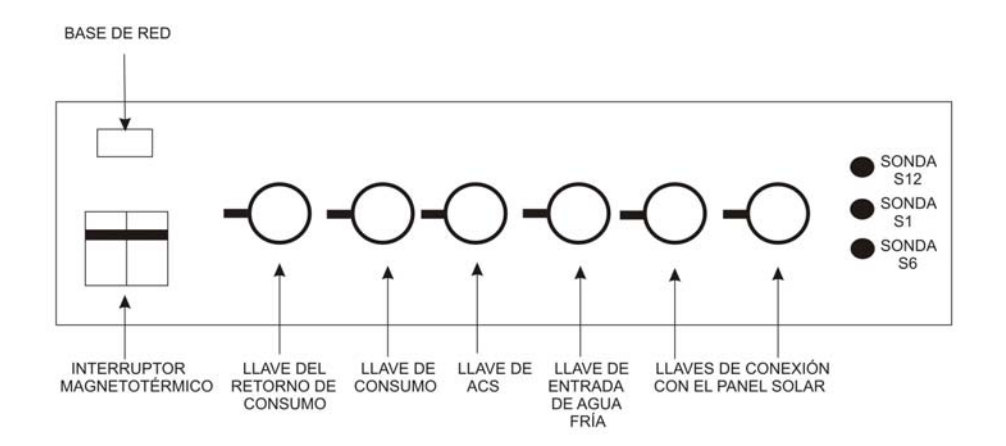

Fig. 4.1 Detalle de la parte posterior de la consola

- $\Rightarrow$  La base de red para la alimentación eléctrica.
- $\Rightarrow$  El mando del interruptor magneto térmico de puesta en marcha.
- $\Rightarrow$  Los tres conectores para las sondas de temperatura a instalar en el panel solar, y que corresponden a:
	- $S1 =$  Lado caliente del colector.
	- $S6 =$  Lado frío del colector.
	- $S12 =$  Célula para medir la irradiación solar, la cual se instalará sobre el colector o en sus inmediaciones.

La base de los componentes, cuya distribución es la siguiente:

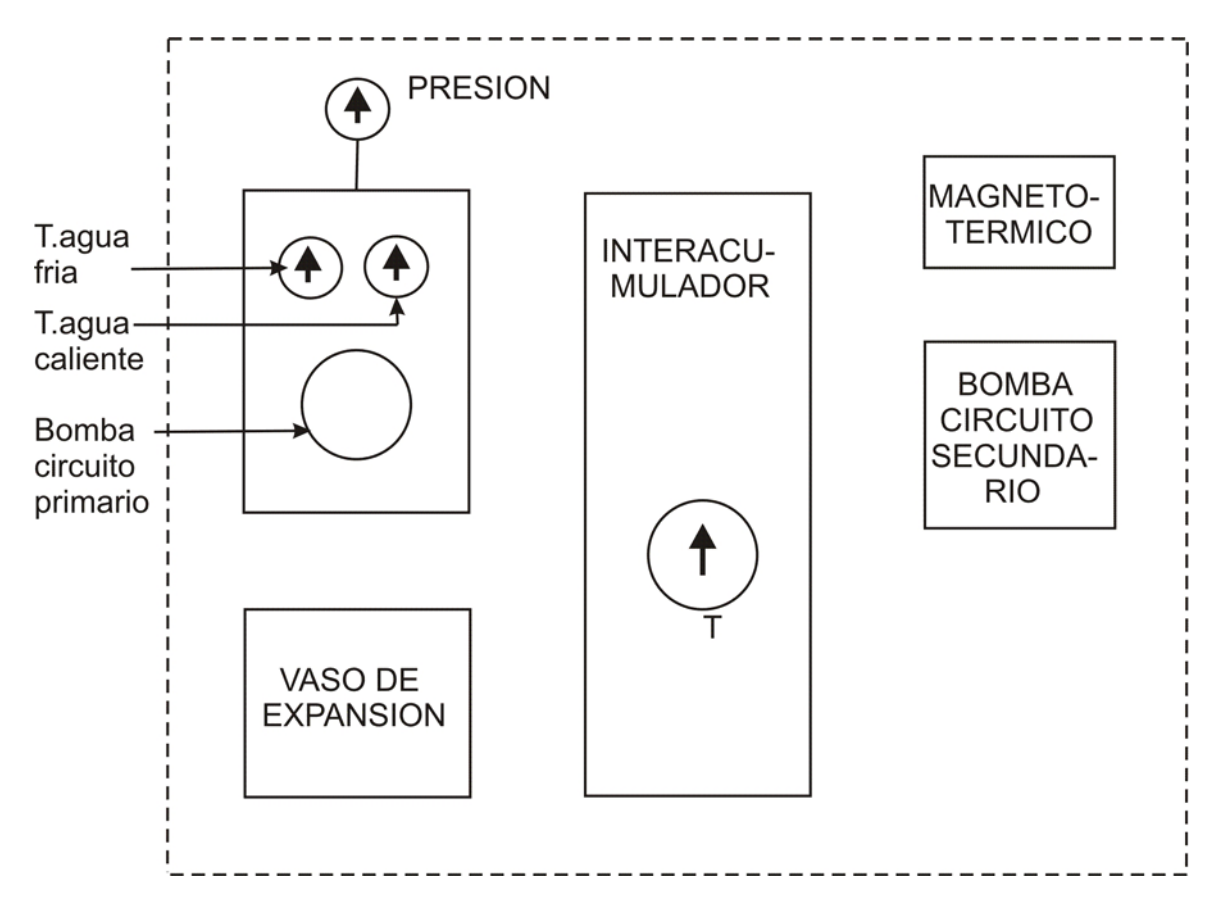

Fig. 4.2 Detalle de situación de los componentes principales

Localizar todos los componentes citados y asociarlos con su función.

# DE LUTRENZO

Identificar por los cables eléctricos y con ayuda del cuadro sinóptico (figura 3.1) la posición que ocupan los sensores de temperatura S2, S3, S4 y S5.

#### **AEROTERMO**

c) Identificar el aerotermo y en el lo siguiente:

Las conexiones de su circuito hidráulico.

La conexión de red eléctrica para su ventilador.

### **PRACTICA Nº 2 - MONTAJE Y CONEXIÓN DEL COLECTOR SOLAR**

#### **Finalidad:**

Facilitar procedimientos de conexión del panel solar térmico con la consola de control y almacenamiento de ACS.

#### **Descripción:**

Esta práctica requiere un número de acciones que depende del panel a emplear.

#### **Con panel solar comercial**

Situar el colector en dirección sur y con la inclinación que depende de la zona, pero que se puede considerar útil la correspondiente a la latitud del lugar.

Si se desea, se pueden introducir variaciones en invierno y en verano (ver el libro de apoyo técnico suministrado).

#### **Si se emplea el simulador Solartec-100, continuar desde aquí**.

Instalación de los elementos complementarios de índole hidráulico (purgador, válvulas, tapones para las conexiones no empleadas y los de índole eléctrico, como son las sondas de temperatura en la parte superior (S1) y en la inferior (S6), que es la del lado frío o retorno).

Instalación en algún lateral del colector o en sus inmediaciones del sensor de irradiación solar (S12).

Unión hidráulica del colector con el pupitre o consola.

La unión hidráulica debe realizarse idealmente con tubería de acero o de cobre recubierta de material aislante tubular flexible para limitar las pérdidas. Se unirán sus dos terminales mediante soldadura o elementos de presión y en el de ida (salida de agua caliente) se instalarán los siguientes elementos:

Purgador, para extraer el aire contenido en el circuito primario.

Válvula de llenado y vaciado del líquido del circuito primario.

Válvula de seguridad para cortar el suministro en las tareas de mantenimiento o similares.

Sensores de temperatura del colector solar (S1 y S6) dispuestas en vainas, las cuales se unirá eléctricamente con la central a través de los conectores dispuestos en la parte posterior de la consola.

Tales componentes se instalarán en una "T" metálica o similar dispuesta en el tubo conductor del agua caliente, tal como muestra la figura 4.3 a). para el panel comercial y 4.3 b) para el simulador.

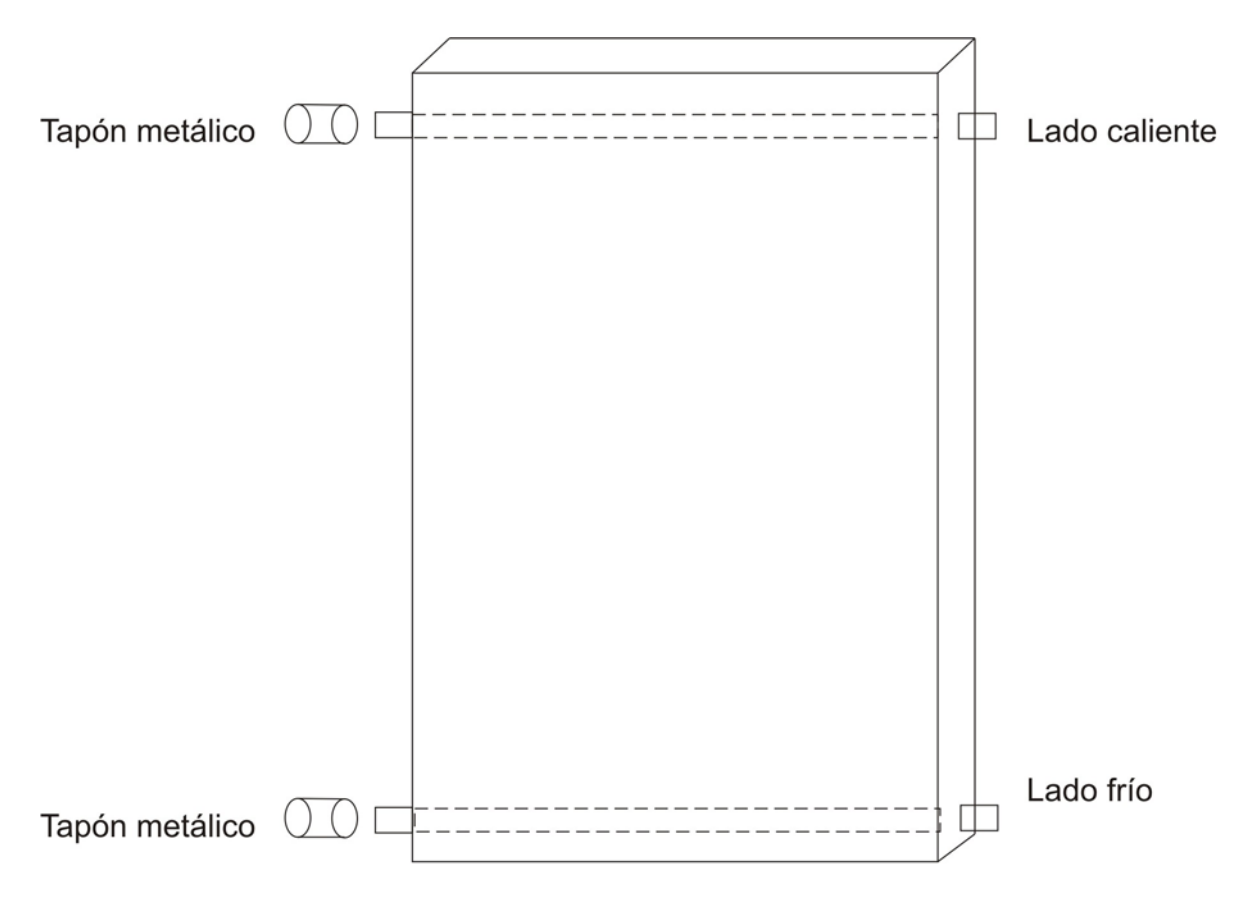

Fig. 4.3 a) Conexiones hidráulicas del panel comercial

Nota: Los colectores solares suelen tener dos conexiones por lado por si es preciso disponerlos en paralelo. En los no empleados se dispondrán "tapones metálicos".

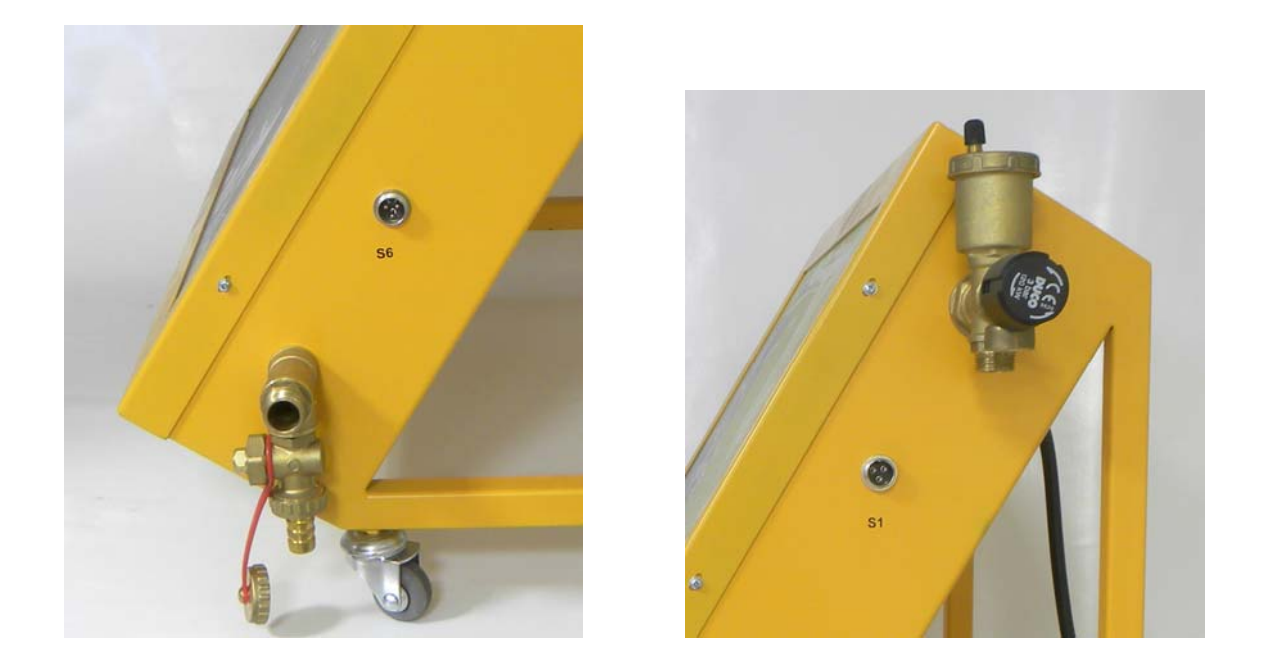

Fig. 4.3 b) Conexiones hidráulicas del simulador del panel solar

Los citados sensores S1 y S6 se introducirán en sus correspondientes vainas, se le conectarán cables paralelos de la longitud necesaria y terminarán soldados en los terminales Yack machos suministrados, con conexión a las hembras S1 y S6 de la parte posterior de la consola.

Se procederá del mismo modo con el sensor o detector S12, el cual se situará idealmente en las proximidades del colector y en posición vertical respecto de su elemento de sujeción.

La figura al pie muestra los sensores de temperatura y de irradiación solar.

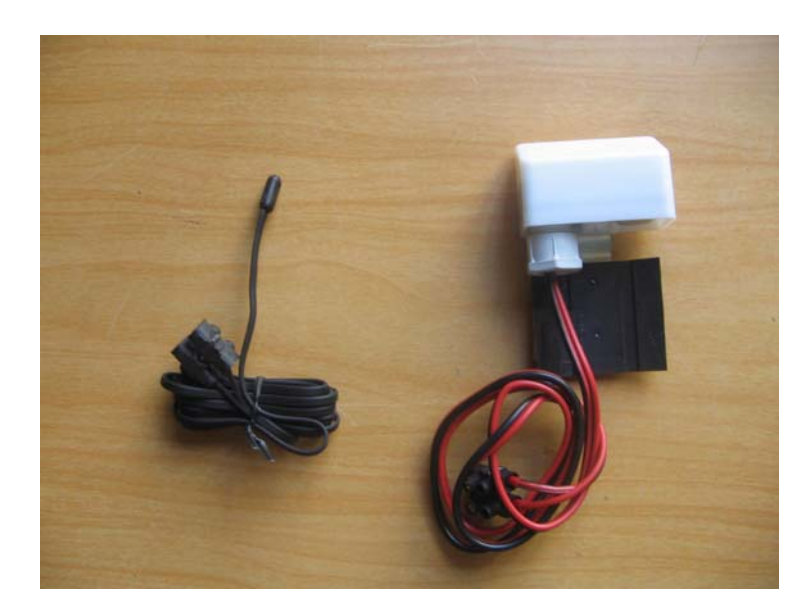

Fig. 4.4. Sensor de temperatura (izquierda) y de irradiación solar (derecha)

#### **Equipamiento necesario:**

Panel solar.

Consola de control.

Tubo de acero o cobre y aislamiento térmico.

Herramienta de corte.

Equipo de soldadura.

#### **Procedimientos:**

- a) Situar el panel en el lugar elegido y orientado al sur (solo en el modelo comercial).
- b) Situar la consola de control y almacenamiento de ACS en su lugar.
- c) Instalar las tuberías de unión entre ambos componentes, recubriéndolas de material aislante adecuado para esta aplicación (no imprescindible).

Se efectuarán los codos necesarios y se cortarán los extremos mediante la herramienta cortatubos.

- d) Instalar en un conducto superior del colector el dispositivo previamente preparado con el purgador, las válvulas de llenado y de seguridad y la vaina para la sonda de temperatura de salida de agua caliente (S1).
- e) Instalar en un conducto inferior del colector los racores necesarios y la vaina para el otro sensor de temperatura (S6).
- f) Introducir los dos sensores en sus vainas, prolongar sus cables y soldarlos a los conectores yack macho.
- g) Instalar en las inmediaciones del colector el sensor o detector de irradiación solar (S12) y repetir operaciones.

Nota: Este sensor tiene polaridad. El positivo (cable rojo) tiene que estar unido al contacto central del conector yack macho y el negativo (cable negro) al cuerpo exterior.

h) Conectar los tres sensores a sus conectores correspondientes de la parte posterior del pupitre.

i) Unir los tubos al panel solar a través de alguno de estos procedimientos:

Soldadura por capilaridad.

Por presión, a través de juntas tóricas.

Manguitos de presión.

Conector roscado, empleando material de sellado, tal como el teflón o el cáñamo.

j) Unir las tuberías a los conductos correspondientes a las válvulas dispuestas en la parte posterior de la consola.

Tales válvulas tienen como finalidad aislar el circuito durante las tareas de mantenimiento y similares.

La unión se efectuará a través de racores solidarios con las tuberías a (3/4").

### **PRACTICA Nº 3 - LLENADO DEL CIRCUITO PRIMARIO**

#### **Finalidad:**

Llenar el circuito primario con un líquido adecuado que incluye componentes anticongelantes.

#### **Descripción:**

El circuito primario corresponde al del colector solar. Es un circuito cerrado entre el colector y el intercambiador de calor dispuesto en el interior del interacumulador por el que transita un líquido con anticongelante para evitar que se solidifique ante fuertes heladas. La bomba del mismo nombre facilita la circulación de ida (caliente) y retorno (frío) del citado líquido. La figura 4.4 muestra un ejemplo de lo indicado.

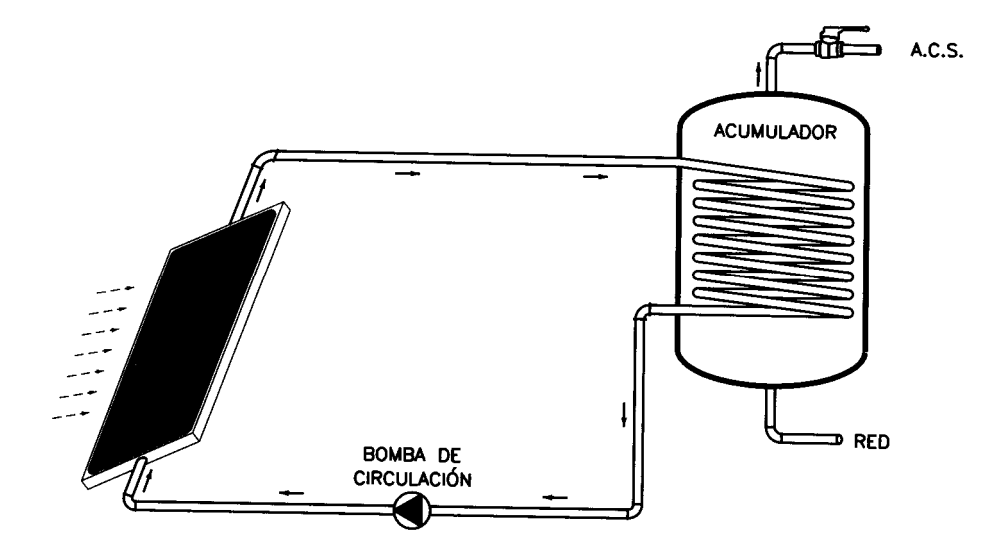

Fig. 4.5 Circuito primario del sistema

El llenado de tal circuito se hará a través de la válvula instalada en la parte superior del panel (punto 3 de la figura 3.1) y se empleará para ello el líquido proporcionado. Deberá así mismo extraerse el aire a través del purgador instalado junto a la válvula de llenado (punto 2 de la figura 3.1).

Se recomienda limpiar previamente el circuito con agua, precediendo a llenarlo y después a vaciarlo.

# DE LUTRENZO

#### **Equipamiento necesario:**

Colector solar y consola previamente unidos a través de tuberías, y con la válvula de llenado y el purgador instalados en la parte superior del colector.

Tubo de acero o cobre y aislamiento térmico.

Líquido con anticongelante para el circuito primario.

Bomba manual o eléctrica con conductos de entrada al bidón del líquido anticongelante y con un racor para el panel solar.

#### **Procedimientos:**

- a) Con respecto a la figura 3.1, mantener abiertas las válvulas de corte y cerrada la de vaciado del circuito primario.
- b) Introducir el conductor del líquido anticongelante procedente de la bomba en la boca de la válvula de llenado situada en la parte superior del colector solar y verter sobre el líquido hasta llenar el circuito primario.

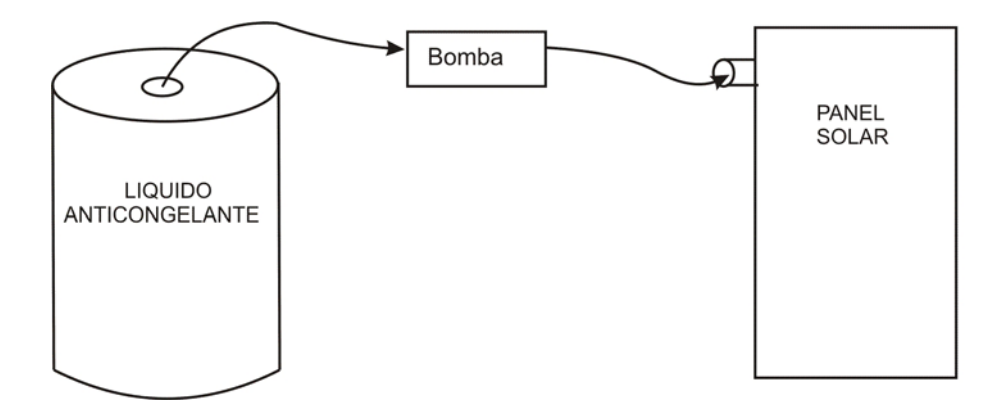

Fig. 4.6 Componentes que intervienen para llenar el circuito primario.

c) Después, conectar a la red el equipo que se ponga en funcionamiento la bomba de circulación y se alcance la presión suficiente (aproximadamente 2 bar).

### **PRACTICA Nº 4 - CONEXIÓN DEL ENTRENADOR A LA RED DE AGUA**

#### **Finalidad:**

Conectar la consola de control y almacenamiento de ACS al agua fría de la red.

#### **Descripción:**

Se procederá a aplicarle al sistema el agua fría de suministro de la red, la cual se empleará una vez calentada como ACS. Es, por tanto, el líquido del circuito secundario.

#### **Equipamiento necesario:**

- Consola de control.
- Tubo de acero o cobre.
- Racores de <sup>3</sup>/<sub>4</sub>".
- Herramienta de corte.
- Equipo de soldadura.

#### **Procedimientos:**

- a) Preparar un conducto rígido o flexible terminado en racores adecuados y unir la red de suministro de agua con la entrada de agua fría de la consola. Su racor y llave de llenado están dispuestos en la posterior de la consola, tal como se ha indicado anteriormente.
- b) Abrir la válvula de llenado y llenar el circuito secundario.

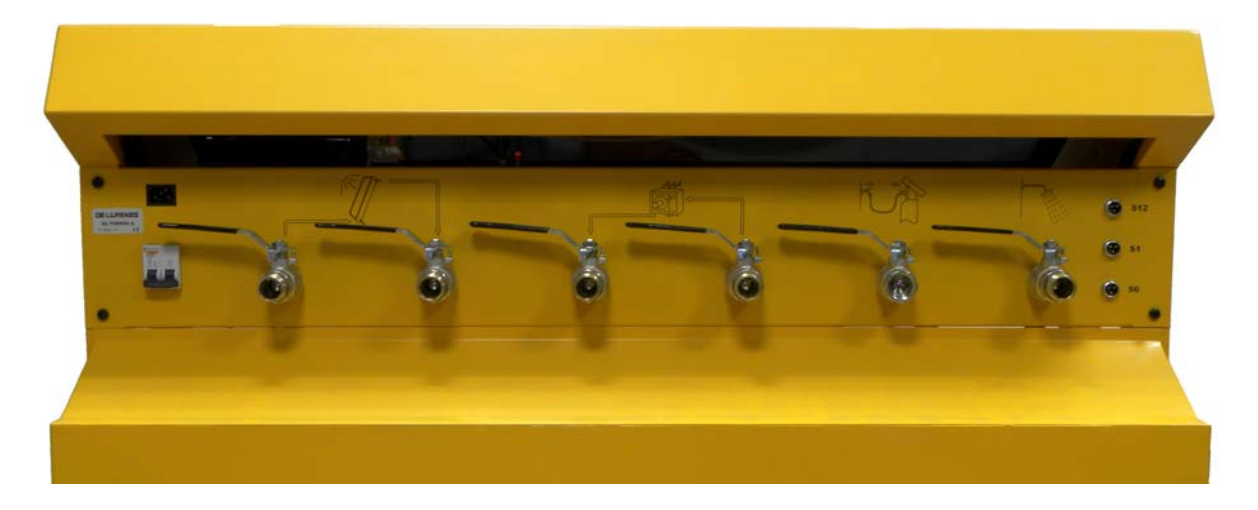

Fig. 4.7 Detalle de las llaves y racores posteriores

Es aconsejable vaciarlo después mediante su válvula correspondiente para proceder a limpiar todo el circuito. Después, llenarlo de nuevo.

Nota: La válvula citada de vaciado está dispuesta en la parte inferior del interacumuador.

### **PRACTICA Nº 5 - COMPROBACIÓN DEL ENTRENADOR**

#### **Finalidad:**

Poner en funcionamiento el entrenador y comprobar su funcionamiento mediante el monitorizado de las temperaturas de sus circuitos principales.

#### **Descripción:**

Con posterioridad a las operaciones de unión hidráulica del colector solar con el pupitre de control y el llenado del circuito primario con el líquido anticongelante, se hace necesario ponerlo en funcionamiento con la programación por defecto de su central electrónica, que corresponde a los siguientes parámetros:

Temperatura diferencial =  $(S1-S2) = 6$ <sup>o</sup>C

Temperatura del agua caliente con respecto al retorno (S3-S4) = 12ºC

Arranque del sistema de apoyo  $(S3) = < 40^{\circ}C$ 

Temperatura máxima del ACS = 60º

#### **Equipamiento necesario:**

Consola unida al colector.

#### **Procedimientos:**

- a) Conectar el agua fría de la red de abastecimiento.
- b) Conectar el entrenador a la red y poner el equipo en funcionamiento a través del interruptor magnetoo térmico posterior.
- c) Espera un tiempo prudencial para que el efecto térmico caliente el agua del sistema.
- d) Observar en el visualizador LCD de la central las temperaturas captadas por las sondas Si a S6 y el detector de la irradiación del sol, S12.

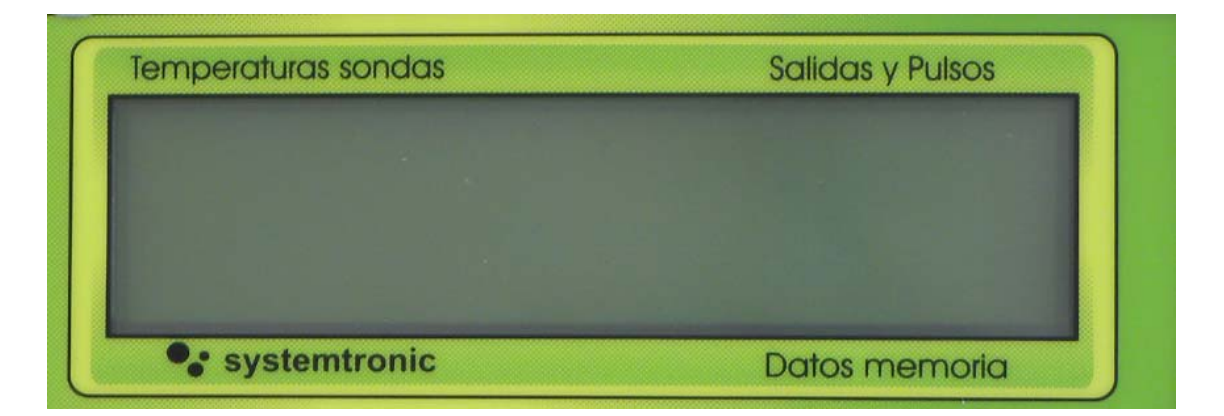

- e) Observar en el panel frontal el arranque y parada de las bombas de circulación mediante el encendido de los pilotos correspondientes.
- f) A criterio de los docentes, hacer uso del ACS que proporciona la instalación.

## **PRACTICA Nº 6 - CONTROL LOCAL DE LA CENTRAL**

#### **Finalidad:**

Manejar la central del entrenador mediante su teclado local.

#### **Descripción:**

La central electrónica que gobierna el sistema solar puede manejarse para consultar datos y para programar sus condiciones de funcionamiento mediante el teclado dispuesto en su lateral izquierdo, tal como muestra la siguiente figura.

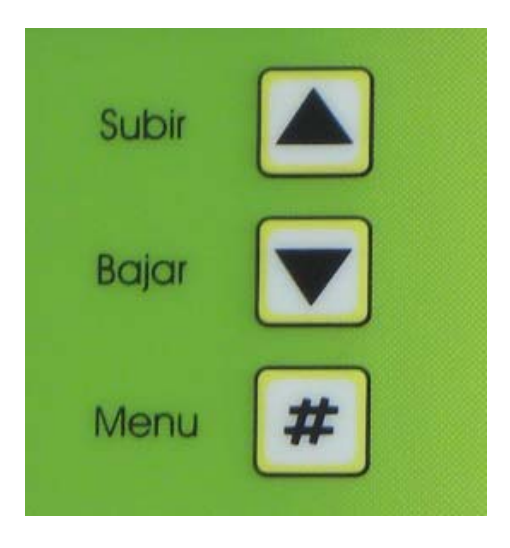

Las teclas de subir y bajar permite el desplazamiento por el menú y la # para validar la función deseada.

El manejo mediante el citado teclado local está descrito en el Anexo I. Del conjunto de sus funciones, dos son las que se proponen en esta práctica para familiarizarse con sus prestaciones:

#### 1. VISUALIZACIÓN

Este menú tiene tres submenús, que son:

**Temperaturas**. Proporciona datos de las temperaturas del sistema, las cuales proceden de las sondas S1 a S6.

**Caudales**. Da información del caudal en litros minuto.

**Fecha/hora**. Permite establecer sus valores.

**Salidas**. Da información del estado de las salidas de la central, las cuales controlan las bombas B1 y B2 y el sistema de apoyo (B3).

#### 2. CONTROL

Mediante este menú es posible establecer los valores de arranque/parada de las bombas en función de diferenciales de temperatura. Tiene cuatro submenús:

**Antihielo**. Valor de la temperatura captada por S6 (lado frío del colector) para poner en marcha el sistema.

El valor por defecto es  $\leq$  3.9 °C.

**Termostato (S1-S2).** Valor del diferencial del lado caliente del colector y el lado frío del interacumulador para arrancar el sistema.

El valor por defecto es  $> 6^{\circ}$ C.

**Termostato (S3-S4)**. Valor diferencial del agua caliente del interacumulador para arrancar.

El valor por defecto es de  $> 12$  °C.

**Termostato (S3).** Valor del agua caliente para arrancar.

Su valor por defecto es de  $\leq 40$  °C.

#### **Equipamiento necesario:**

Entrenador completo.

#### **Procedimientos:**

- a) Conectar el entrenador a la red de suministro de agua y a la eléctrica y ponerlo en funcionamiento.
- b) Mediante las instrucciones de manejo local dispuestas en el Anexo I, manejar la central y llevar a cabo las funciones del menú 1. VISUALIZACIÓN.
- c) Repetir operaciones para el menú 3. CONTROL.
- d) Opcionalmente, manejar el resto de las funciones de la central.

# **PRACTICA Nº 7 – CONTROL INFORMATICO DE LA CENTRAL**

#### **Finalidad:**

Manejar la central del entrenador mediante un PC unido al entrenador a través de un puerto serie.

#### **Descripción:**

El software Solar Web suministrado con el equipo da un alcance de aportación de datos y de análisis de situaciones muy superior a lo que aporta el control local. Un conjunto de pantallas con menús y submenús permite observar situaciones, modificar parámetros y obtener gráficos energéticos.

Para tal función se debe instalar el citado software en el PC de trabajo y unirlo al entrenador a través de un cable de comunicaciones RS-232.

Los detalles de manejo del citado software están recogidos en el Anexo II de este manual.

#### **Equipamiento necesario:**

Entrenador completo.

PC completo.

Cable de comunicaciones RS-232.

#### **Procedimientos:**

- a) Instalar el software Solar Web en el PC ejecutando **instalar**. Posteriormente, unir el PC con el equipo mediante el cable RS-232. La conexión en el entrenador está dispuesta en la parte inferior de la central, en el panel que representa el cuadro sinóptico.
- b) Conectar el entrenador a la red y ponerlo en funcionamiento en condiciones operativas.

c) Seleccionar con el ratón el icono creado por el programa Solar Web para acceder a su pantalla principal, en la que se presentan los siguientes menús de utilidades:

 Informes. Útiles Borrar eventos. Ocultar. Salir.

Cada menú tiene diferentes submenús.

d) Mediante el manual de usuario del Anexo II, acceder y manejar todas sus utilidades.

## **PRACTICA Nº 8 - CONEXIÓN Y COMPROBACIÓN DEL AEROTERMO**

#### **Finalidad:**

Conectar el aerotermo a la consola de control y comprobar su funcionamiento.

#### **Descripción:**

El aerotermo es el difusor de calor empleado con el THERMO-A para comprobar su utilidad, dado que la aportación de ACS no parece probable en el aula.

Tal componente externo tiene que recibir dos fuentes energéticas para cumplir con tal finalidad:

El agua caliente para alimentar su batería, por cuyo interior circula para su efecto térmico. Debe formar un circuito cerrado de agua, con entrada de agua caliente y retorno.

La energía eléctrica para mover el ventilador, cuyo eje acciona el difusor de aire caliente.

#### **Equipamiento necesario:**

Equipo completo.

Tubería flexible o rígida para unir el aerotermo con la consola.

Racores de ¼"

Herramientas.

Equipo de soldadura.

#### **Procedimientos:**

- a) Organizar los medios y los procedimientos necesarios para unir mediante tubería flexible o rígida las conexiones LLAVE DE CONSUMO Y LLAVE DE RETORNO de la parte posterior de la consola con las del aerotermo.
- b) Conectar a la red eléctrica el aerotermo.

Nota: Es imprescindible que la instalación eléctrica tenga las condiciones de seguridad indicadas al principio de este capítulo.

c) Poner en funcionamiento el conjunto y comprobar la salida de aire caliente del aerotermo.

### **PRACTICA Nº 9 - FORZADO DE LA ENERGÍA DE APOYO**

#### **Finalidad:**

Controlar el encendido o apagado de la energía de apoyo del entrenador desde el PC.

#### **Descripción:**

El software Solar Web suministrado permite manejar de forma remota el equipo, tal como se detalla en el Anexo III de este manual.

La energía de apoyo se simula en el entrenador con una resistencia eléctrica dispuesta en el interior del interacumulador, y es pilotada por la salida **B3** del controlador.

El controlador apaga la energía de apoyo cuando el agua del interacumulador supera los 40º C y la pone en marcha si desciende por debajo de los 35º C.

Se pretende con esta práctica invertir la situación que tenga la energía de apoyo en el momento de su realización, Esto supone apagarla si está encendida o encenderla y está apagada de forma remota desde el PC.

#### **Equipamiento necesario:**

Consola de control y almacenamiento con el circuito secundario lleno.

PC con el programa Solar Web instalado.

Cable de comunicaciones RS-232

#### **Procedimientos:**

- a) Conectar la toma de agua fría de la consola de control a la red de abastecimiento y llenar el circuito secundario.
- b) Conectar el PC con la consola de control y almacenamiento mediante el cable de comunicaciones RS-232.
- c) Conectar la consola a la red eléctrica y poner el equipo en funcionamiento accionando el interruptor magneto térmico posterior.
- d) Esperar unos instantes hasta que el controlador de la consola muestre de forma secuencial las temperaturas de cada una de las sondas
- e) Establecer la comunicación según se describe en el Anexo III apartado 2.0.
- f) Activar la configuración remota pulsando simultáneamente las teclas **Ctrl.** y **F11.**
- g) Seguir los pasos descritos en el Anexo III, apartado 3.0, para cambiar la situación actual de la bomba **B3,** que es la que controla la energía de apoyo.
- h) Verificar el cambio de estado del piloto indicador presente en el panel de la consola de control y almacenamiento.
- i) Verificar en la pantalla LCD del controlador el cambio de estado del icono correspondiente a la bomba B3.

### **PRACTICA Nº 10 - FORZADO DE LA BOMBA DE RECIRCULACIÓN**

#### **Finalidad:**

Controlar el encendido o apagado de la bomba de recirculación de ACS del entrenador desde el PC.

#### **Descripción:**

El software Solar Web suministrado permite manejar de forma remota el equipo, tal como se detalla en el Anexo III de este manual.

La bomba de recirculación de ACS del entrenador envía agua caliente procedente del interior del interacumulador al aerotermo y es pilotada por la salida **B2** del controlador.

El controlador enciende la bomba de recirculación cuando el agua del interacumulador supera los 12º C de diferencia con el retorno del aerotermo y la apaga si la diferencia desciende por debajo de los 9º C.

Para mayor información, consultar el Anexo III apartado 4.4

Con ésta práctica se pretende invertir la situación que tenga la bomba de recirculación en el momento de su realización, Esto supone apagarla si está encendida o encenderla y está apagada de forma remota desde el PC.

#### **Equipamiento necesario:**

Aerotermo conectado a la consola de control.

Consola de control y almacenamiento con el circuito secundario lleno.

PC con el programa Solar Web instalado.

Cable de comunicaciones RS-232

#### **Procedimientos:**

- a) Conectar las dos tomas de agua del aerotermo a las de la consola de control. No es necesario conectar su motor eléctrico a la red.
- b) Conectar la toma de agua fría de la consola de control a la red de abastecimiento y llenar el circuito secundario.
- c) Conectar el PC con consola de control y almacenamiento mediante el cable de comunicaciones RS-232.
- d) Conectar la consola a la red eléctrica y poner el equipo en funcionamiento con el interruptor magneto térmico posterior.
- e) Esperar unos instantes hasta que el controlador de la consola muestre de forma secuencial las temperaturas de cada una de las sondas
- f) Establecer la comunicación según se describe en el Anexo III apartado 2.0.
- g) Activar la configuración remota pulsando simultáneamente las teclas **Ctrl.** y **F11.**
- h) Seguir los pasos descritos en el Anexo III apartado 3.0 para cambiar la situación actual de la bomba **B2,** que es la que controla la bomba de recirculación.
	- i) Verificar el cambio de estado del piloto indicador presente el panel de la consola de control y almacenamiento.
	- j) En la pantalla LCD del controlador verificar el cambio de estado del icono correspondiente a la bomba B2.

### **PRACTICA Nº 11 – MODIFICACION DE LA FUNCION ANTIHIELO**

#### **Finalidad:**

Modificar los parámetros almacenados en el controlador para la función antihielo desde el PC.

#### **Descripción:**

El software Solar Web permite modificar de forma remota el funcionamiento automático del equipo, el cual está basado en un conjunto de funciones que han sido definidas previamente en el controlador, tal como se detalla en el Anexo III apartado 4.0 de este manual.

La función antihielo hace que la bomba del circuito primario B1 envíe fluido caliente procedente del serpentín del ínteracumulador al panel solar y lo caliente cuando las condiciones meteorológicas amenacen con provocar su congelación.

La bomba del circuito primario B1 es pilotada por la salida **B1** del controlador, el cual enciende la bomba cuando el fluido del panel desciende de 4º C y la apaga si asciende por encima de l 6º C.

Con ésta práctica se pretende elevar la temperatura mínima de 4º C que tiene asignada la función antihielo para provocar su activación y, así, poder comprobar su funcionamiento.

#### **Equipamiento necesario:**

Panel solar conectado a la consola de control.

Consola de control y almacenamiento con el circuito secundario lleno.

PC con el programa Solar Web instalado.

Cable de comunicaciones RS-232

#### **Procedimientos:**

- a) Conectar las dos tomas del panel a las de la consola de control. La toma superior es la ida y la toma inferior es el retorno. Proceder a llenar el circuito primario
- b) En caso de emplear el simulador de panel TERMOTEC-100, este no es necesario conectarlo a la red eléctrica.
- c) Conectar las sondas S1 y S6 del panel con sus correspondientes entradas de la consola de control.
- d) Conectar la toma de agua fría de la consola de control a la red de abastecimiento y llenar el circuito secundario.
- e) Conectar el PC con la consola de control y almacenamiento mediante el cable de comunicaciones RS-232.
- f) Conectar la consola a la red eléctrica y poner el equipo en marcha accionando el interruptor magneto térmico posterior.
- g) Esperar unos instantes hasta que el controlador de la consola muestre de forma secuencial las temperaturas de cada una de las sondas
- h) Establecer la comunicación según se describe en el Anexo III apartado 2.0.
- i) Activar la configuración remota pulsando simultáneamente las teclas **Ctrl.** y **F11.**
- j) Seguir los pasos descritos en el Anexo III apartado 4.1 para cambiar la temperatura ajustada en la casilla **Set Point** a un valor 2º C superior al medido por la sonda **S6,** que es la que mide la temperatura en la toma inferior del panel.
- k) Pulsar **Enviar** para transferir el nuevo ajuste al controlador.
- l) La temperatura medida por S3 debe ser superior en 10º a la medida por S6 para que pueda realizarse el intercambio de calor. En caso contrario, forzar la activación de la energía de apoyo según se describe en la práctica 9.
- m) Verificar en el panel de la consola de control y almacenamiento que el piloto indicador de B1 se ilumina.
- n) En la pantalla LCD del controlador verificar el cambio de estado del icono correspondiente a la bomba B1.
- o) Verificar el ciclo de histéresis comprobando que el piloto indicador de B1 se apaga cuando la temperatura medida por S6 supera en 2º C la ajustada en **Set Point**.
- p) Devolver a su estado inicial los valores modificados.

### **PRACTICA Nº 12 - MODIFICACION DEL TERMOSTATO DIFERENCIAL**

#### **Finalidad:**

Modificar el ciclo de histéresis del termostato diferencial del circuito primario.

#### **Descripción:**

El termostato diferencial del circuito primario hace que la bomba del circuito primario B1 envíe fluido caliente procedente del panel solar al serpentín del ínteracumulador, calentado el agua que contiene cuando las condiciones meteorológicas lo permiten.

Tal acción se lleva a cabo con la función de control 03/05, la cual está descrita en el Anexo III apartado 4.3 de éste manual.

Con ésta práctica se pretende disminuir la histéresis de 3º C que tiene la función inicialmente a 1º C para su análisis.

#### **Equipamiento necesario:**

Panel solar conectado a la consola de control.

Consola de control y almacenamiento con el circuito secundario lleno.

PC con el programa Solar Web instalado.

Cable de comunicaciones RS-232

#### **Procedimientos:**

- a) Conectar las dos tomas del panel a las de la consola de control. La toma superior es la ida y la toma inferior es el retorno. Proceder a llenar el circuito primario
- b) Conectar las sondas S1 y S6 del panel con sus correspondientes entradas de la consola de control.
- c) Conectar la toma de agua fría de la consola de control a la red de abastecimiento y llenar el circuito secundario.
- d) Conectar el PC con la consola de control y almacenamiento mediante el cable de comunicaciones RS-232.
- e) Conectar la consola a la red eléctrica y poner el equipo en marcha accionando el interruptor magneto térmico posterior.
- f) Esperar unos instantes hasta que el controlador de la consola muestre de forma secuencial las temperaturas de cada una de las sondas
- g) Establecer la comunicación según se describe en el Anexo III apartado 2.0.
- h) Activar la configuración remota pulsando simultáneamente las teclas **Ctrl.** y **F11.**
- i) Seguir los pasos descritos en el Anexo III apartado 4.3 para cambiar la temperatura ajustada en la casilla **Histéresis** del valor de 3º C al nuevo de 1º C.
- j) Pulsar **Enviar** para transferir el nuevo ajuste al controlador.
- k) En caso de emplear el simulador de panel TERMOTEC-100, es necesario conectarlo a la red eléctrica y encenderlo.
- l) Verificar en el panel de la consola de control y almacenamiento que el piloto indicador de B1 se ilumina cuando se superen los 6º C de diferencia entre S1 y S2.
- m) En caso de emplear el simulador de panel TERMOTEC-100 apagarlo.
- n) Verificar el ciclo de histéresis comprobando que el piloto indicador de B1 se apaga cuando la diferencia entre S1 y S2 es menor de 5º C.
- o) El alumno deberá explicar si el nuevo ciclo de histéresis beneficia o perjudica el rendimiento y porqué.
- p) Devolver a su estado inicial los valores modificados.

### **PRACTICA Nº 13 - MODIFICACIÓN DE LA FUNCIÓN TERMOSTATO FRÍO**

#### **Finalidad:**

Modificar desde el PC los ajustes de la función que controla el encendido y apagado de la energía de apoyo del entrenador.

#### **Descripción:**

La energía de apoyo se simula en el entrenador con una resistencia eléctrica dispuesta en el interior del ínteracumulador, la cual es pilotada por la salida **B3** del controlador.

El controlador apaga la energía de apoyo cuando el agua del ínteracumulador supera los 40º C y la pone en marcha si desciende por debajo de los 35º C.

Éstos ajustes están definidos en la función **05/05 Termostato Frío, tal** como se detalla en el Anexo III de este manual.

Para analizar su efecto, en ésta practica se va ha modificar la temperatura ajustada el **Set Point** para que ésta sea 3º C. superior a la medida por **S3** en el momento de su realización. También se modificará la **Histéresis** desde su valor inicial de 5º C. a 2º C.

#### **Equipamiento necesario:**

Aerotermo conectado a la consola de control.

Consola de control y almacenamiento con el circuito secundario lleno.

PC con el programa Solar Web instalado.

Cable de comunicaciones RS-232

#### **Procedimientos:**

- a) Conectar las dos tomas de agua del aerotermo a las de la consola de control. No conectar de momento su motor eléctrico a la red.
- b) Conectar la toma de agua fría de la consola de control a la red de abastecimiento y llenar el circuito secundario.
- c) Conectar el PC con la consola de control y almacenamiento mediante el cable de comunicaciones RS-232.
- d) Conectar la consola a la red eléctrica y poner el equipo en funcionamiento accionando el interruptor magneto térmico posterior.
- e) Esperar unos instantes hasta que el controlador de la consola muestre de forma secuencial las temperaturas de cada una de las sondas
- f) Establecer la comunicación según se describe en el Anexo III apartado 2.0.
- g) Activar la configuración remota pulsando simultáneamente las teclas **Ctrl.** y **F11.**
- h) Seguir los pas os descritos en el Anexo III apartado 4.5 para cambiar la temperatura ajustada en la casilla **Set Point** del valor de 40º C al nuevo de 3º C. superior al medido por **S3**.
- i) Cambiar el valor ajustado en la casilla **Histéresis** de 5º al nuevo de 2º C. y pulsar el botón **Enviar**.
- j) Verificar en el panel de la consola de control y almacenamiento que el piloto indicador de B3 se ilumina.
- k) Verificar mediante el valor medido por S3 el ascenso de temperatura de los 75 litros de agua contenida en el ínteracumulador. El proc eso hasta alcanzar la nueva temperatura ajustada **Set Point** tardará algunos minutos.
- l) Verificar en el panel de la consola de control y almacenamiento que el piloto indicador de B3 se apaga cuando se supera el valor fijado en **Set Point.**
- m) Provocar una bajad a de temperatura del agua contenida dentro del ínteracumulador mediante el aerotermo. Para ello poner conectar su ventilador y forzar la puesta en marcha de la bomba de recirculación B2.
- n) Verificar mediante el valor medido por S3 el descenso de temperatura del agua y que el piloto indicador de B3 se ilumina cuando dicho descenso supera el valor de 2º C. fijado para la **Histéresis**.
- o) El alumno deberá razonar las ventajas e inconvenientes del nuevo valor fijado en **Set Point**. Éstos dependerán de si la práctic a se realizó con una temperatura superior a 40º C. o inferior.
- p) El alumno deberá razonar las ventajas e inconvenientes del nuevo valor fijado en **Histéresis**.
- q) Devolver a su estado inicial los valores modificados.